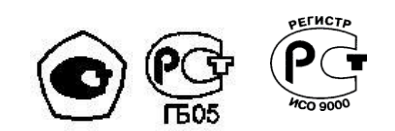

# **ГАЗОАНАЛИЗАТОРЫ ТРАССОВЫЕ ТГАЭС**

Руководство по эксплуатации ЖСКФ.413311.003 РЭ

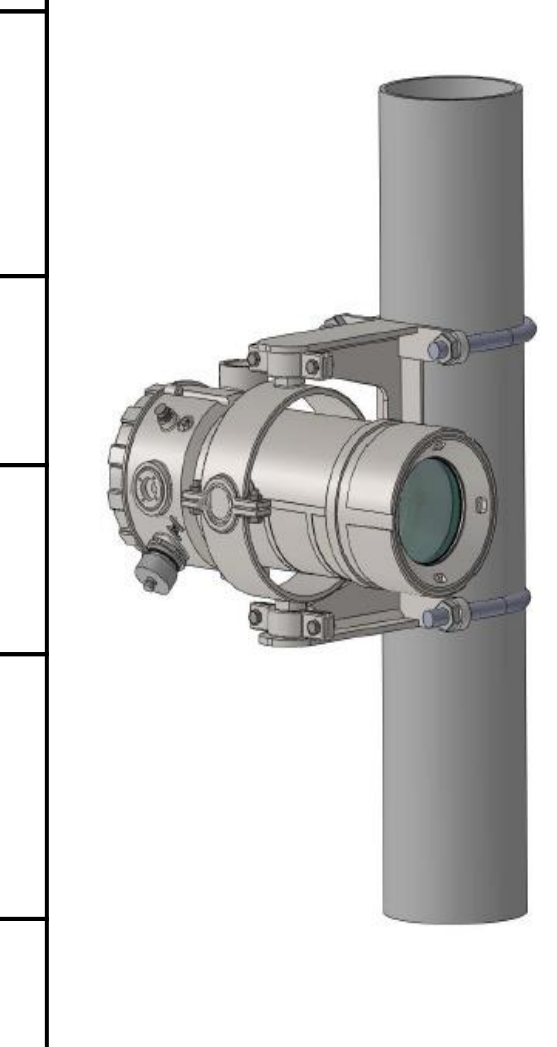

Подпись и дата

Инв. № дубл.

Взамен инв. №

Подпись и дата

Инв. № подл.

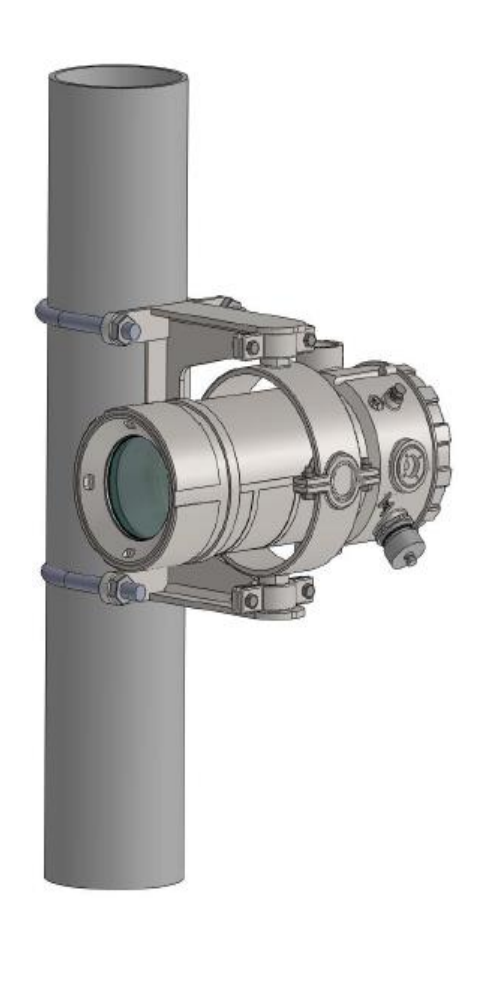

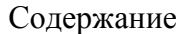

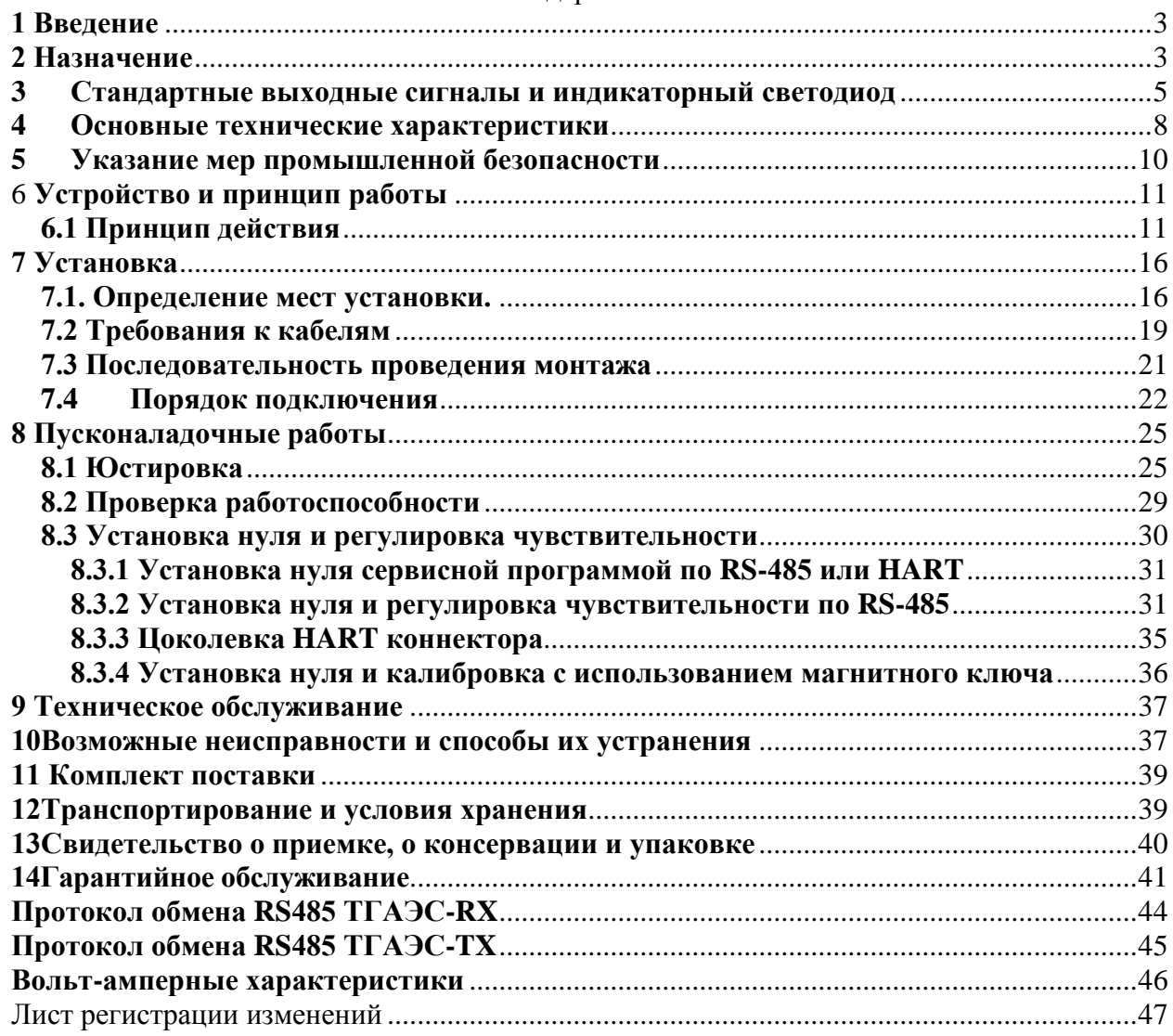

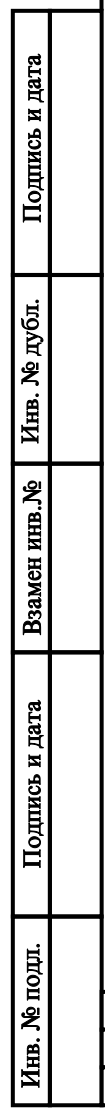

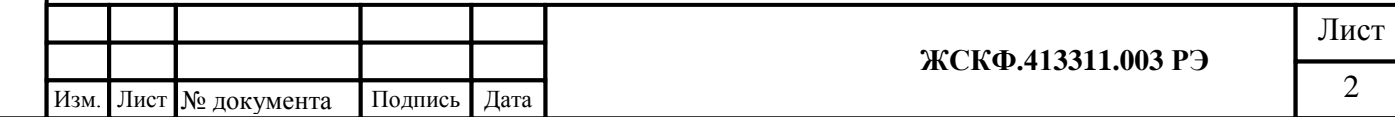

#### **1 Введение**

<span id="page-2-0"></span>Перед установкой и подключением газоанализатора трассового ТГАЭС (далее газоанализатор) следует внимательно обзнакомиться с Руководством по эксплуатации. Строгое следование инструкциям и рекомендациям обеспечивает надлежащее функционирование устройства при нормальных условиях.

**ВНИМАНИЕ!** ТГАЭС должен использоваться только для указанных ниже целей и в условиях, определенных в данном руководстве. Любая модификация приборов системы, ненадлежащий монтаж, использование в неисправном или некомплектном виде влекут за собой прекращение действия гарантии.

# **2 Назначение**

Подпись и дата

Инв. № дубл.

Взамен инв. №

Подпись и дата

Ħ.

<span id="page-2-1"></span>Газоанализатор ТГАЭС представляет собой трассовую систему, работающую в инфракрасном диапазоне и обеспечивающую непрерывный контроль концентраций горючих углеводородных газов в диапазоне от 0 - 5 НКПР.м,  $0 - 2.5$  НКПР.м,. ТГАЭС предназначен для обнаружения и измерения содержания горючих газов и паров в воздухе посредством измерения их спектрального поглощения вдоль оптического пути на дистанциях от 5 до 200 м.

Газоанализаторы выпускаются во взрывозащищенном исполнении, с маркировкой взрывозащиты 1**Ex d[ib] IIC T4 Gb**, степень защиты **IP66.**

Система ТГАЭС состоит из источника излучения (ТГАЭС TX) и приѐмника (ТГАЭС RX), корпуса которых имеют одинаковую конструкцию и выполнены из нержавеющей стали. Методы контроля загазованности на объекте эксплуатации соответствуют современным требованиям обеспечения безопасности и надежности.

ТГАЭС предназначен для эксплуатации в потенциально взрывоопасных зонах помещений и наружных установок согласно маркировке взрывозащиты и нормативным документам, регламентирующим применение электрооборудования, расположенного во взрывоопасных зонах. В том числе – зоны 1 и 2 классов взрывоопасности, в которых при нормальной эксплуатации электрооборудования и/или в случае возникновения аварии возможно образование взрывоопасных газовых смесей.

# **Особенности и преимущества**

- установка газоанализатора ТГАЭС заменяет от 8 до 12 стационарных точечных датчиков загазованности, т.к. контроль загазованности осуществляется непрерывно по всей протяженности линии оптического излучения между модулями ТГАЭС;
- непрерывный контроль загазованности зоны повышенной дальности;
- режим самотестирования приемника и передатчика;
- непрерывное отображение/регистрация параметров и характеристик функционирования прибора;
- 3-х цветный индикатор состояния режимов работы системы («норма», «неисправность», «тревога»);
- встроенные часы реального времени и наличие энергонезависимой памяти, в которой записываются настроечные/градуировочные характеристики функционирования при выпуске газоанализаторов из производства, а также текущие/архивные данные по работоспособности прибора непосредственно на объекте эксплуатации (тренды контроля загазованности и проч.).

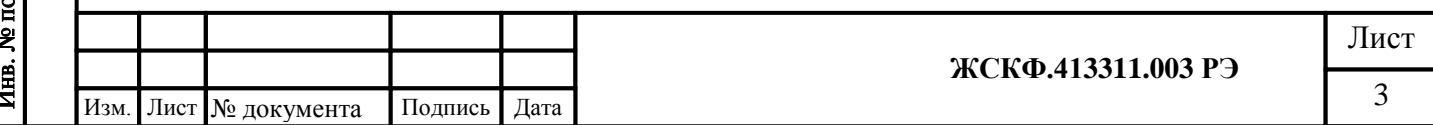

- высокая чувствительность к основным углеводородным газам/смесям; широкий диапазон измеряемых концентраций;
- перекрѐстная чувствительность;
- обогрев оптики для защиты от образования конденсата и наледи на оптических элементах ТГАЭС при эксплуатации на открытом воздухе;
- защитный козырек дополнительно предохраняет прибор от неблагоприятных воздействий окружающей среды и не влияет на свойства обнаружения;
- возможность проведения установки «0» и обслуживание прибора без демонтажа, в полевых условиях.

#### **Область применения:**

Подпись и дата

Инв. № дубл.

- на буровых и добывающих платформах, в местах установки технологического оборудования в процессе добычи и переработки нефти и газа;
- на нефте- и газоперекачивающих станциях магистральных нефте- и газопроводов;
- резервуаров хранения нефти и нефтепродуктов, а также сжиженного газа;
- на предприятиях химической и металлургической промышленности лакокрасочных производствах, производствах удобрений и пластмасс;
- на предприятиях топливно-энергетического комплекса, котельных и проч.;
- на наливных эстакадах и морских терминалах и т.д.

*Примечание: Газоанализатор ТГАЭС может использоваться как автономное средство, или как часть комплексной защиты, использующей другое оборудование.*

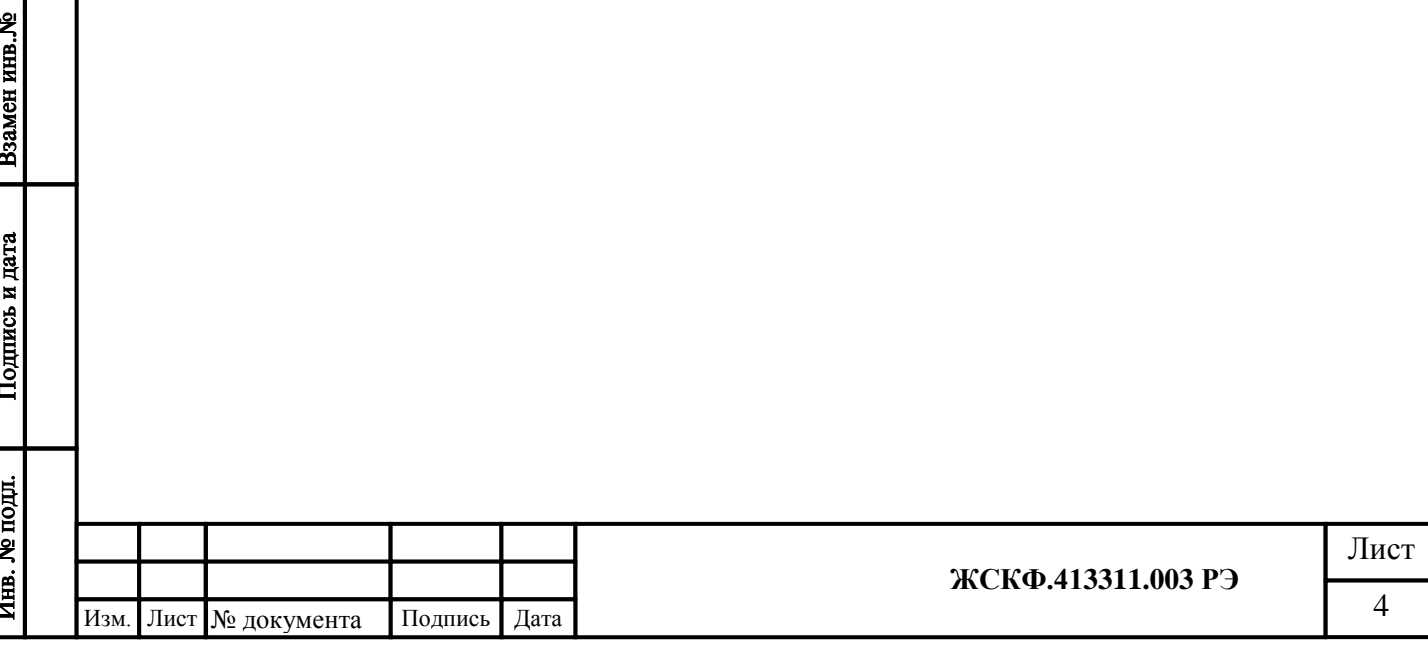

## <span id="page-4-0"></span>**3 Стандартные выходные сигналы и индикаторный светодиод**

Стандартные выходные сигналы ТГАЭС (аналоговый токовый в диапазоне 4 – 20 мА, HART-интерфейс, а также цифровой выход – RS-485, «сухой» контакт реле) выдают в реальном времени данные о концентрации контролируемого газа в пределах измерительной трассы.

ТГАЭС имеет на выходе стандартные сигналы:

–аналоговый токовый сигнал в диапазоне 4 – 20 мА, в зависимости от концентрации контролируемого газа (приемник), передатчик имеет аналоговый выход 2 мА (неисправность) и 4 мА (норма).

–цифровой сигнал (канал связи RS-485, протокол ModBus RTU);

–HART-интерфейс;

Реле: Три встроенных, однополярных нормально разомкнутых (*при отсутствии питания контакты разомкнуты*)

0-60V 1.0 A

Реле неисправность Реле первого порога

Реле второго порога

Режимы работы реле:

Разрешено или запрещено, с фиксацией или без фиксации – для всех реле

Кроме этого, каждый из модулей ТГАЭС оснащен индикаторным светодиодом, визуально отображающим текущий режим работы устройства.

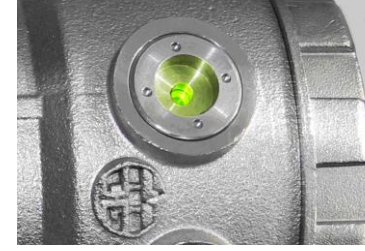

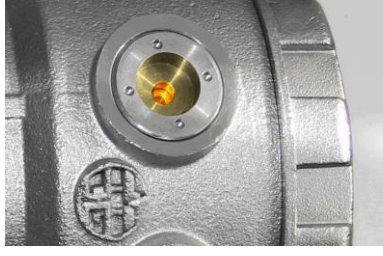

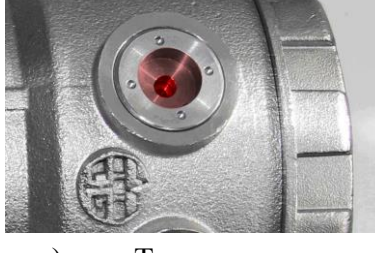

а) Нормальная работа б) Неисправность в) Тревога

(зеленый) (желтый) (красный)

#### **Режимы работы газоанализатора.**

Передатчик и приемник ТГАЭС имеют одинаковую конструкцию, тем не менее имеются различия в режимах работы.

*Передатчик* через 5 секунд после включения формирует, два раза в секунду, импульсы оптического излучения, одновременно контролируя параметры питания, температуры и самих импульсов.

Для передатчика свойственны следующие режимы работы:

- *прогрев* состояние после включения питания
- *норма* параметры импульсов в норме

- *неисправность* – при наличии неисправностей:

- ошибка
- нарушение питания
- нарушение температурного режима
- количество пропусков вспышек не в норме

*Приемник* в течении 5 сек. после подачи питания ожидает окончания переходных процессов и начинает прием импульсов излучения от передатчика. Через 10 следующих один за другим импульсов излучения при условии, что юстировка не нарушена и нет сведений о других неисправностях прибор переходит в режим «норма».

Для приемника свойственны следующие режимы работы:

- *прогрев* – состояние после включения питания

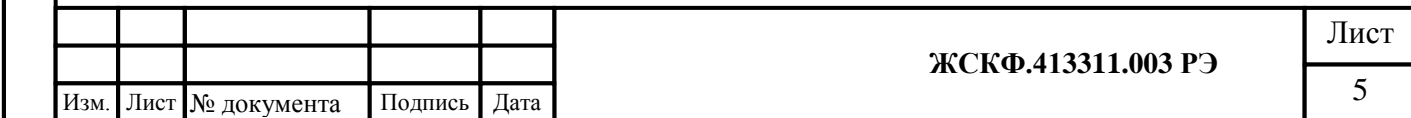

- *юстировка* при установлении оптической видимости между модулями ТГАЭС
- *установка нуля* при установке нуля
- *калибровка* при настройке чувствительности приемника
- *норма* нет ошибок, концентрация = 0
- *тревога* в случае превышения установленных порогов концентрации определяемого газового компонента в пределах измерительной трассы
- *неисправность* при наличии неисправностей :
	- ошибка
	- блокировка луча
	- нарушение питания
	- нарушение температурного режима
	- отрицательная концентрация
	- количество пропусков вспышек не в норме
	- насыщение АЦП (аналого-цифровой преобразователь)

#### Таблица режимов работы **передатчика**

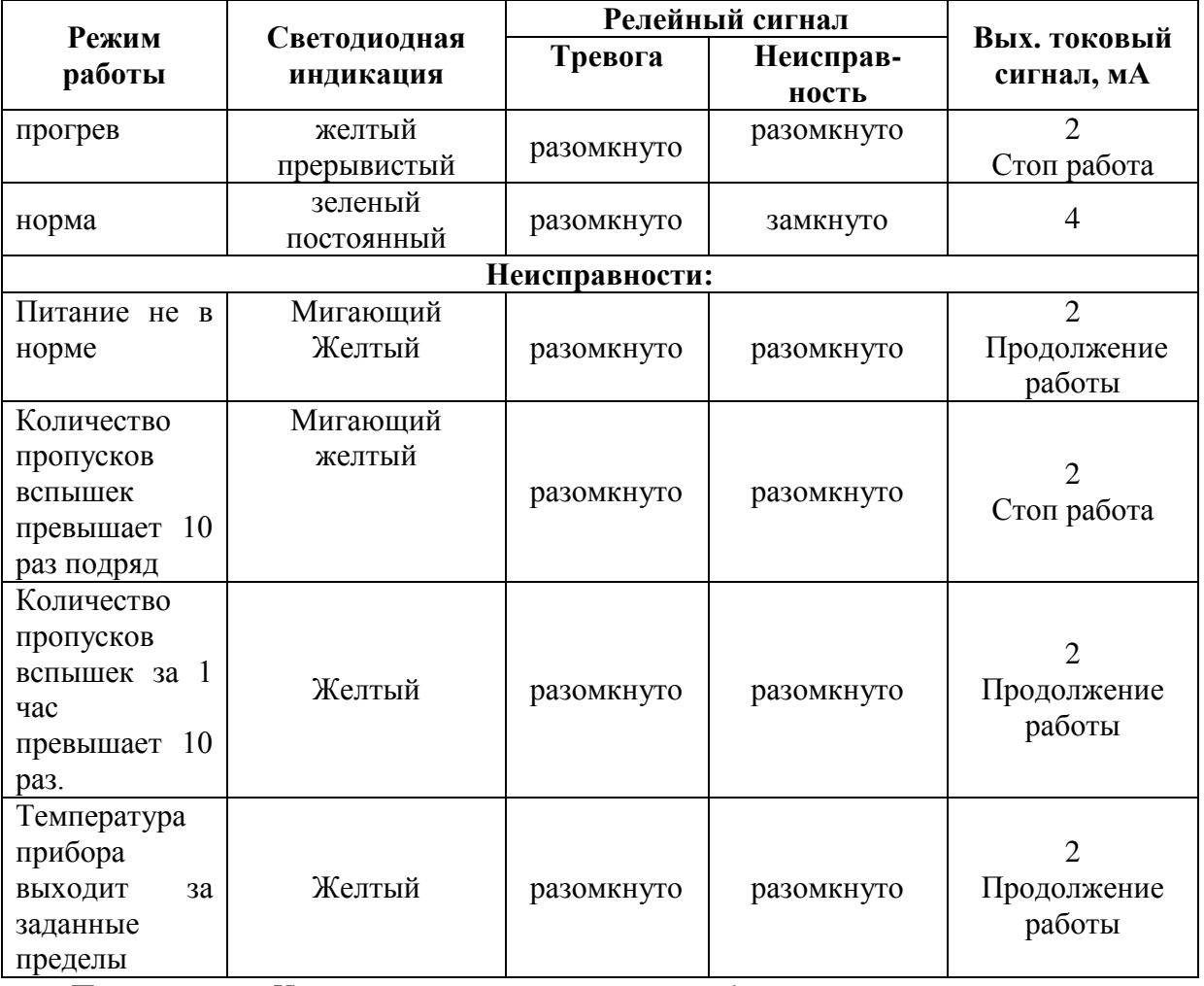

*Примечание: Не смотря на то, что в передатчике используется импульсная ксеноновая лампа повышенной надежности, а приемник способен работать с нестабильным излучением, программа передатчика контролирует количество пропусков вспышек в час. Изменение данного параметра на 10 говорит о деградации одного из элементов участвующих в формировании импульса излучения и предупреждает о временном старении прибора и необходимости его замены.*

*Передатчик продолжает работу при данном виде неисправности.*

Таблица режимов работы **приемника**

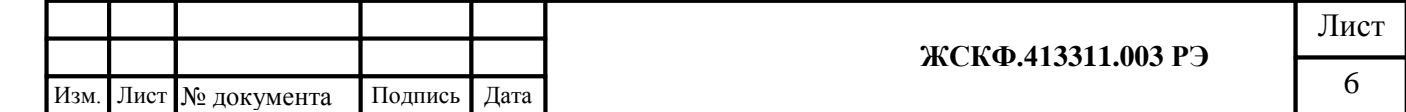

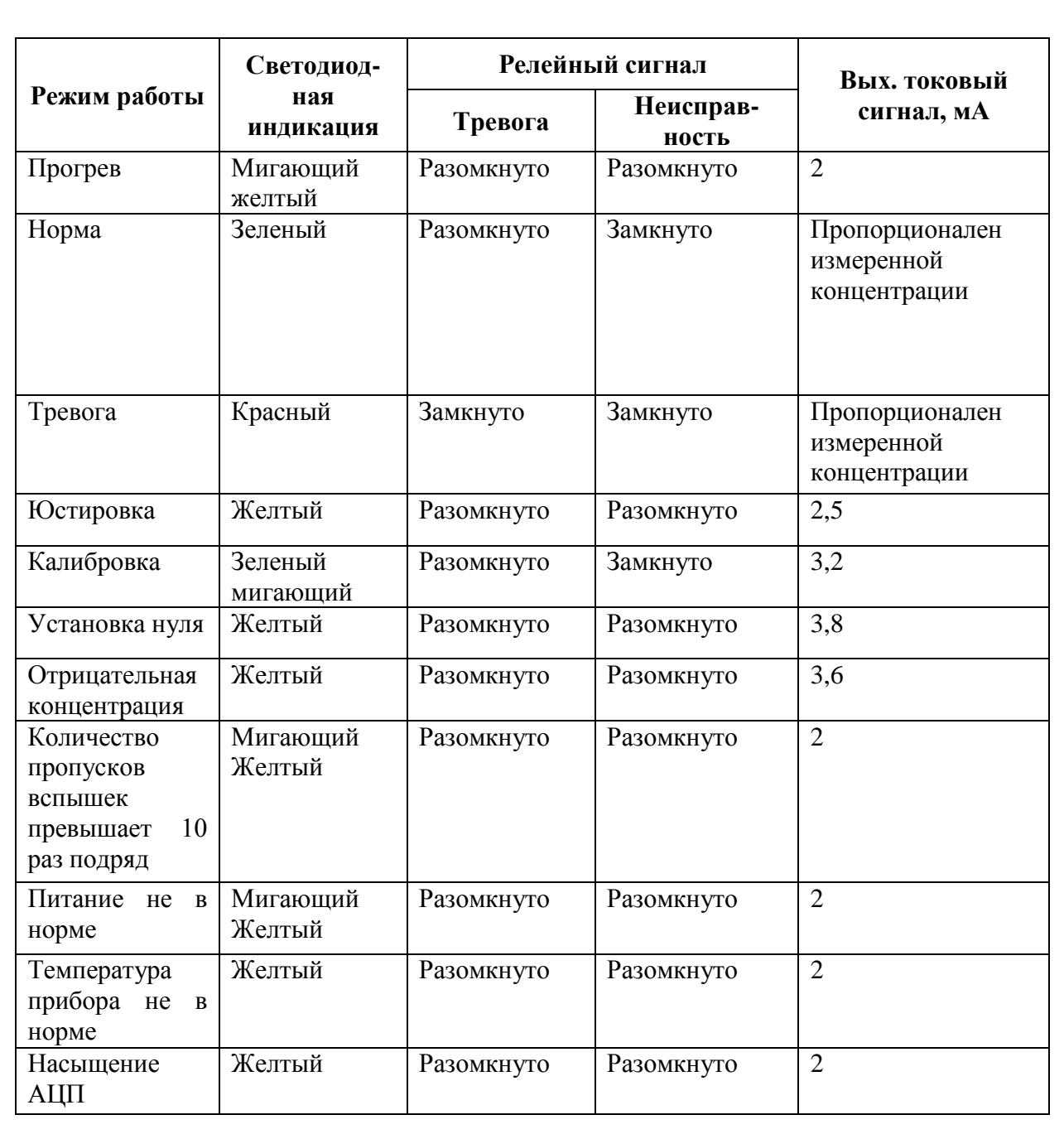

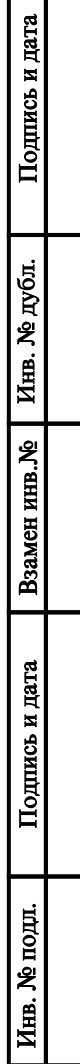

I

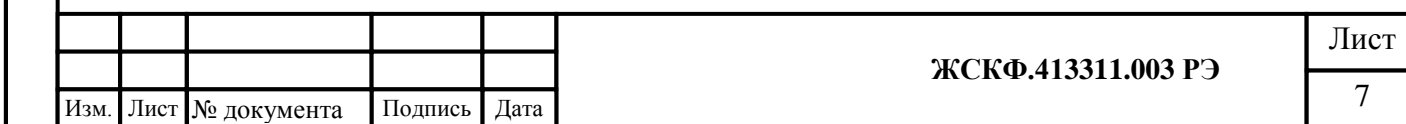

<span id="page-7-0"></span>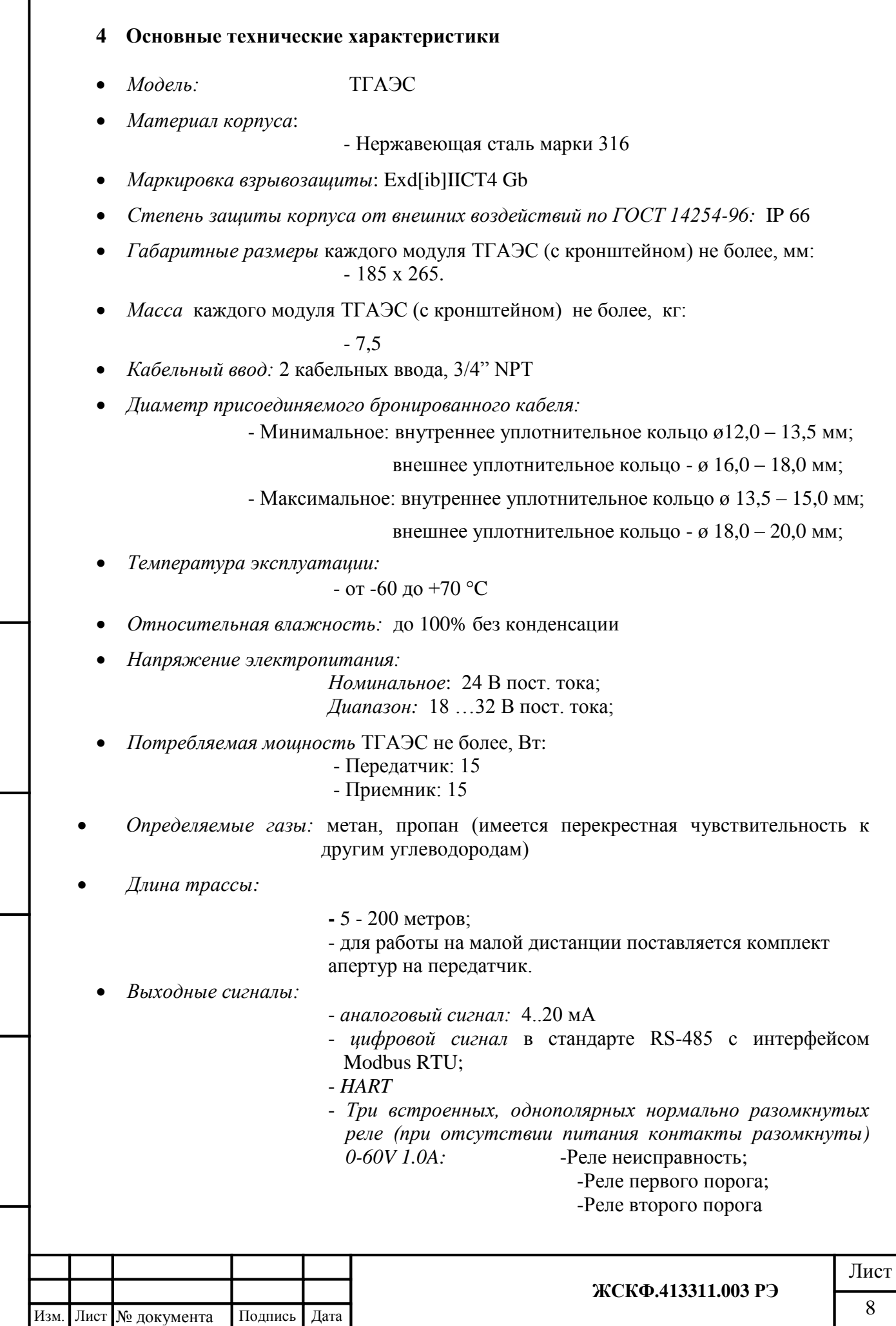

Подпись и дата

Взамен инв. № Пнв. № дубл.

Подпись и дата

Инв. № подл.

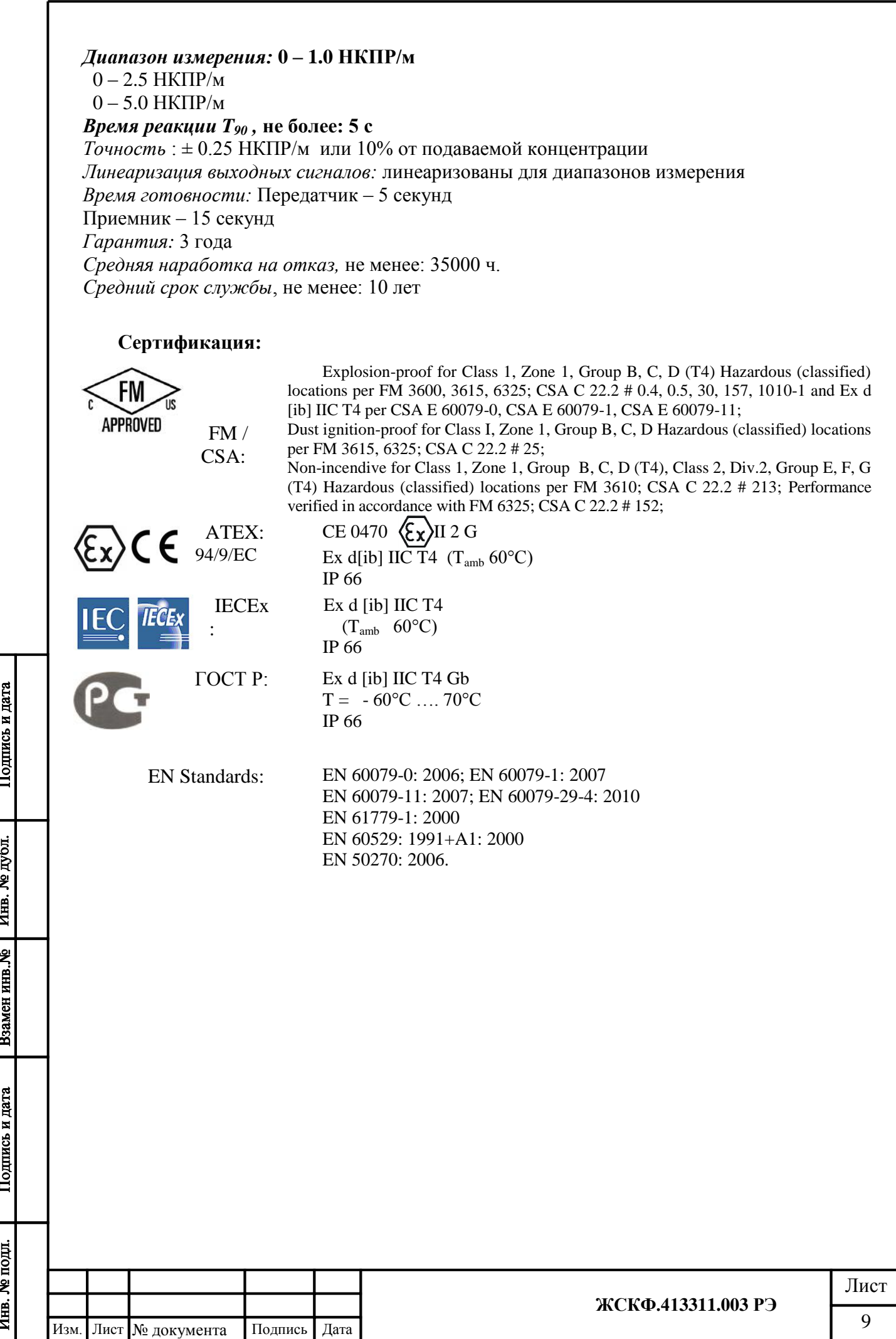

# <span id="page-9-0"></span>**5 Указание мер промышленной безопасности**

Подпись и дата

Инв. № дубл.

Взамен инв. №

Подпись и дата

- К работе с ТГАЭС допускаются лица, изучившие настоящее РЭ, прошедшие инструктаж по технике безопасности и имеющие квалификационную группу по электробезопасности не ниже III, а также документы установленного образца Госгортехнадзора.
- Запрещается использование газоанализаторов, имеющих механические повреждения корпуса.
- Монтаж и эксплуатация средств энергоснабжения аппаратуры должны соответствовать правилам и нормам "Правил устройства электроустановок" (ПУЭ).
- При работе с ТГАЭС должны выполняться мероприятия по технике безопасности в соответствии с требованиями «Правил эксплуатации электроустановок потребителей» (ПЭЭП), в том числе гл. 3.4 «Электроустановки во взрывоопасных зонах» «Правил техники безопасности при эксплуатации электроустановок потребителей» (ПТБ).
- ТГАЭС должны иметь внутреннее и наружное заземляющие устройства и знаки заземления по ГОСТ 21130-75.

*Внимание! Не разрешается открывать газоанализатор во взрывоопасной среде при включѐнном напряжении питания. В газоанализаторе отсутствуют компоненты, которые могут обслуживаться пользователем, поэтому газоанализатор не следует открывать даже в обычной среде. Попытка открыть электронный блок может привести к нарушению установки оптических узлов и калибровочных параметров, и, возможно, к серьѐзным повреждениям.*

*Внимание! Любая модификация системы, ненадлежащий монтаж или применение в неисправном или некомплектном виде прекращают действие гарантии на изделие.*

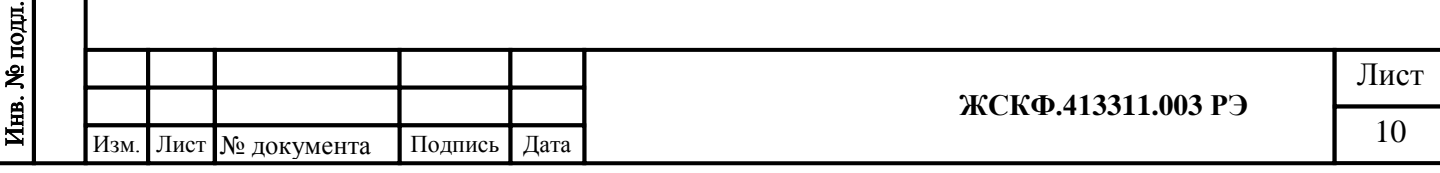

<span id="page-10-0"></span>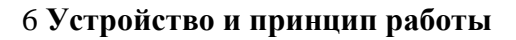

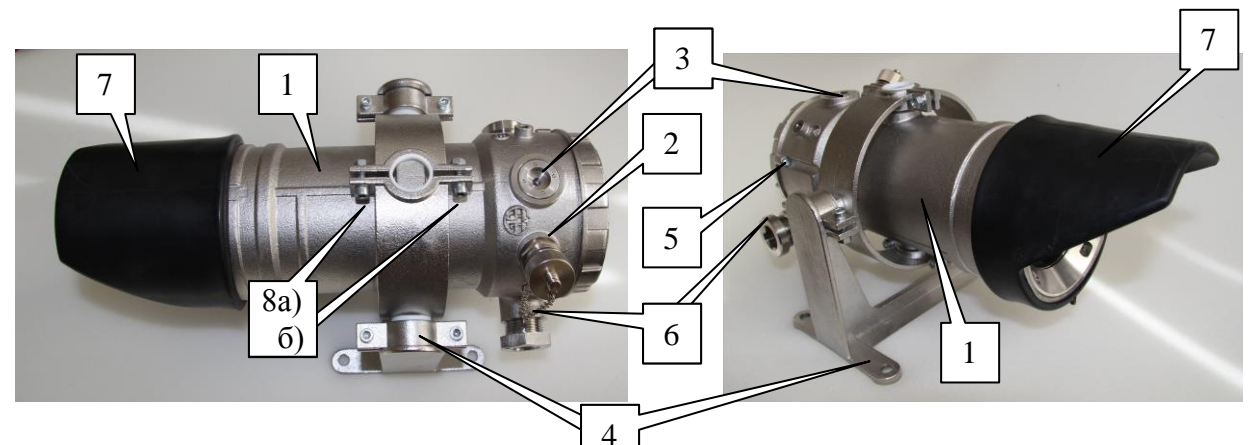

Рисунок 1 - Общий вид газоанализатора ТГАЭС

1 – корпус датчика; 2 –HART коннектор; 3 – трехцветный светодиодный индикатор режимов работы; 4 – кронштейн; 5 – стопорный винт основания; 6 – кабельный ввод; 7 – защитный козырек; 8 – месторасположение магнитного ключа при настройке приемного (а) или передающего (б) модулей ТГАЭС

Система ТГАЭС состоит из двух оптически сопряженных модулей – передатчика и приемника. Конструктивно передающий и приемный модули ТГАЭС идентичны друг другу. Требования к монтажу обоих модулей практически одинаковы, однако есть различия в функциональных и электрических характеристиках (электрические подключения, заводские установки, встроенный светодиодный индикатор).

Каждый модуль представляет собой выполненный из нержавеющей стали прибор, оснащенный трехцветным индикатором функционирования (состояния) устройства, отверстиями под кабельный ввод (3/4 '' NPT) для подачи электропитания и снятия информационных сигналов, и специальных кронштейнов шарнирного типа (также из нержавеющей стали).

Универсальная система крепления модулей ТГАЭС к кронштейну (конструкция кронштейна) позволяет датчикам независимо перемещаться в горизонтальной или вертикальной плоскости (не менее, чем 45 градусов) и далее жестко фиксирует их пространственное расположение. Таким образом, ТГАЭС с легкостью может быть сориентирован в любом необходимом положении и закреплен на различного рода несущей поверхности / конструкции в соответствие с требованиями к установке.

Оба модуля устанавливаются приблизительно на одном уровне и должны быть оптически направлены друг на друга. Кроме наличия прямой оптической видимости, установленные приборы не требуют никакого соединения между собой.

# **6.1 Принцип действия**

<span id="page-10-1"></span>Принцип действия ТГАЭС основан на поглощении определяемым газовым компонентом энергии оптического излучения в пространстве между передающим и приемным модулями газоанализатора. При этом линия прямой оптической видимости между модулями ТГАЭС является измерительной трассой, то есть фактической зоной контроля и мониторинга загазованности.

*Примечание: Источником излучения в передатчике служит высоконадежная импульсная ксеноновая лампа с длинной дуги 3 мм и регулируемой от 0.5 до 0.85 Дж* 

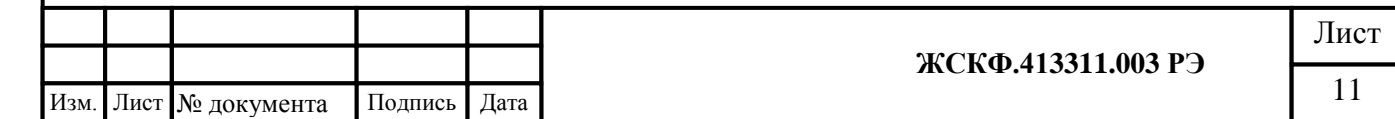

*энергией разряда. Ресурс лампы составляет 950000000 вспышек или 15 лет непрерывной работы в используемом режиме при частоте импульсов 2 Гц.* 

**Передатчик ТГАЭС-TX** посылает ИК-луч в приемник. Мощность луча рассеивается при прохождении сквозь измерительное пространство, в котором присутствует определяемый газовый компонент. По мере пересечения потоком световых импульсов горючих углеводородных газов происходит поглощение определенных длин волн инфракрасного излучения. Суммарное поглощение инфракрасного излучения определяется концентрацией углеводородного газа.

*Примечание: Передатчик формирует пучок ИК излучения диаметром 66 мм, расходимость пучка 1°. На расстоянии 200 метров от передатчика диаметр луча достигает 1,5-2 метра. Высокая мощность и широкий луч обеспечивают крайне легкую юстировку системы:*

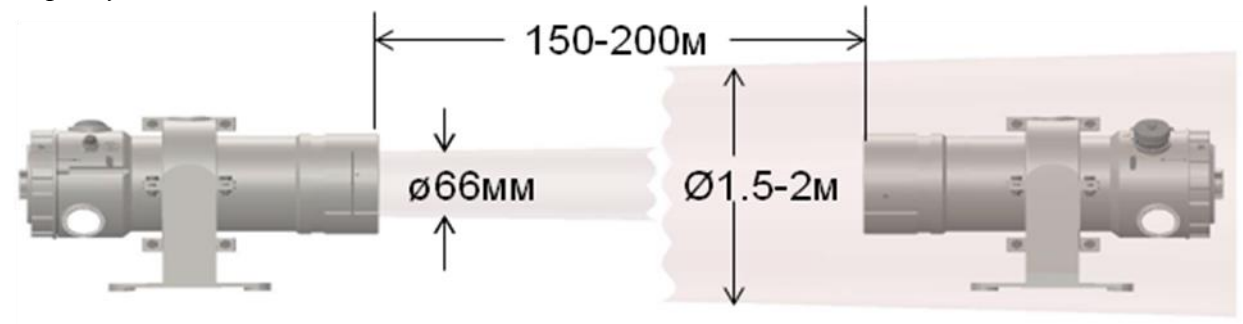

Передатчик представляет собой широкодиапазонный источник импульсов оптического излучения длительностью 40-50 микросекунд.

Основным элементом передатчика является импульсная ксеноновая лампа.

Длинна дуги лампы 3 мм.

Подпись и дата

Инв. № дубл.

Взамен инв. №

Подпись и дата

Ресурс при максимальной мощности ( 1Дж с частотой 60Гц) 1 000 000 вспышек.

Передатчик формирует импульсы с частотой 2 Гц импульсы с энергией 0.5 – 0.85 Дж. Использование лампы в режиме десятых долей от максимума заявленного производителем увеличивает ее ресурс до 950 000 000 вспышек или 15 лет непрерывной работы.

Избыточная мощность излучения (примерно в 10 раз больше чем при использовании ламп для фотовспышки) и широкий луч позволяют многократно упростить процедуру юстировки системы.

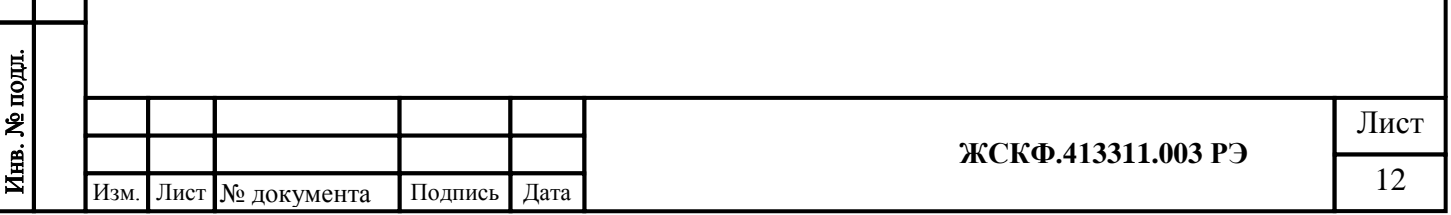

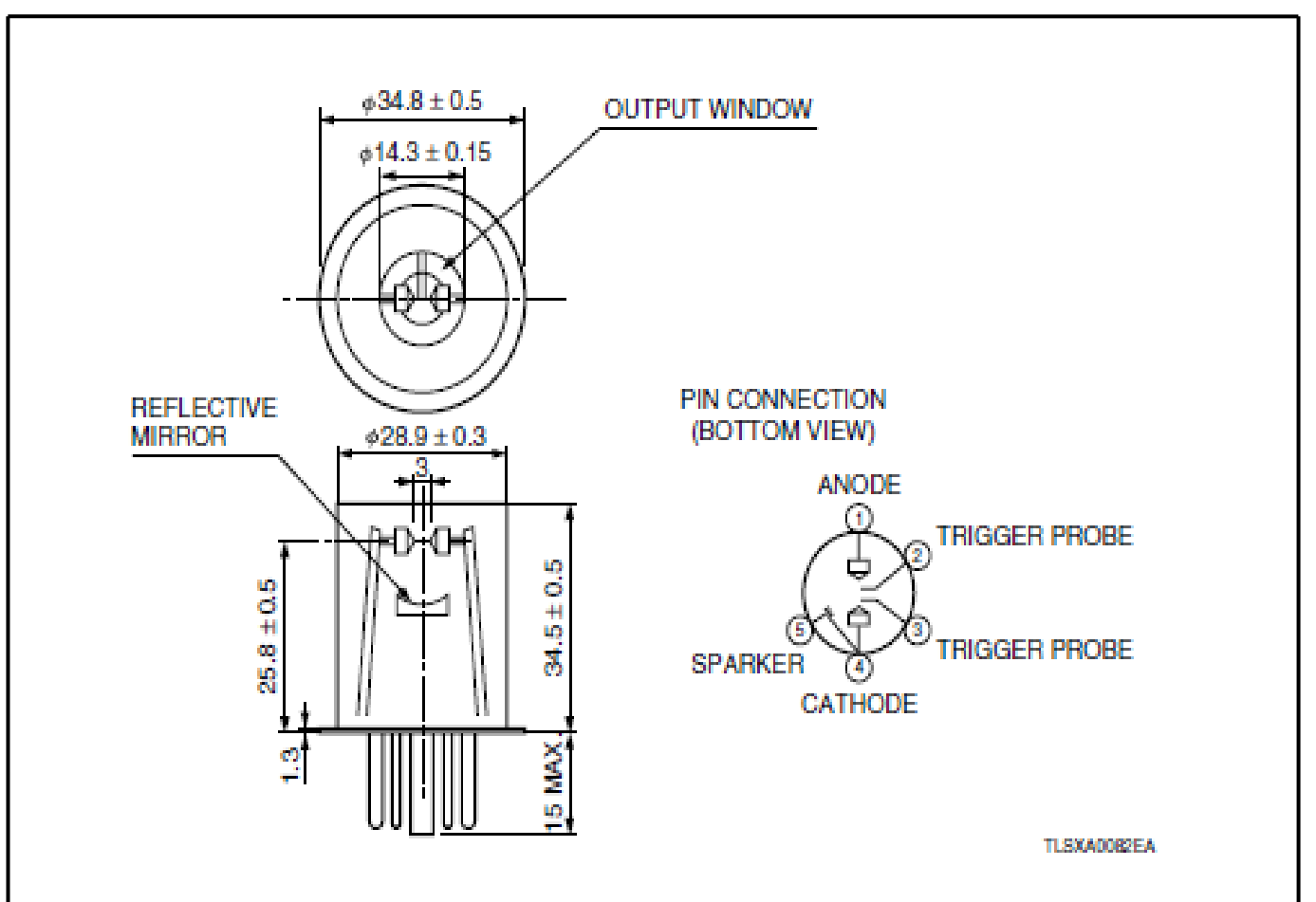

**Приемник ТГАЭС-RX** построен на основе фотодиодов, оптическая схема двухканальная-одноосевая. Импульсы оптического излучения передатчика поступают на вход приемника. ИК излучение собирается линзой и распределяется поровну, делителем луча, по интенсивности 50Х50. После делителя пучки излучения собираются на фотодиодах рабочего (W) и опорного (R) каналов. Перед фотодиодами установлены оптические интерференционные фильтры на рабочую и опорную длину волны ИК излучения. Апертура фотодиодов полностью закрыта фильтрами, что полностью исключает возможность проникновения оптических помех.

Подпись и дата

*Примечание: Для облегчения настройки системы, имеются четыре юстировочных фотодиода с помощью которых определяется положение пучка ИК излучения относительно оптической оси прибора.*

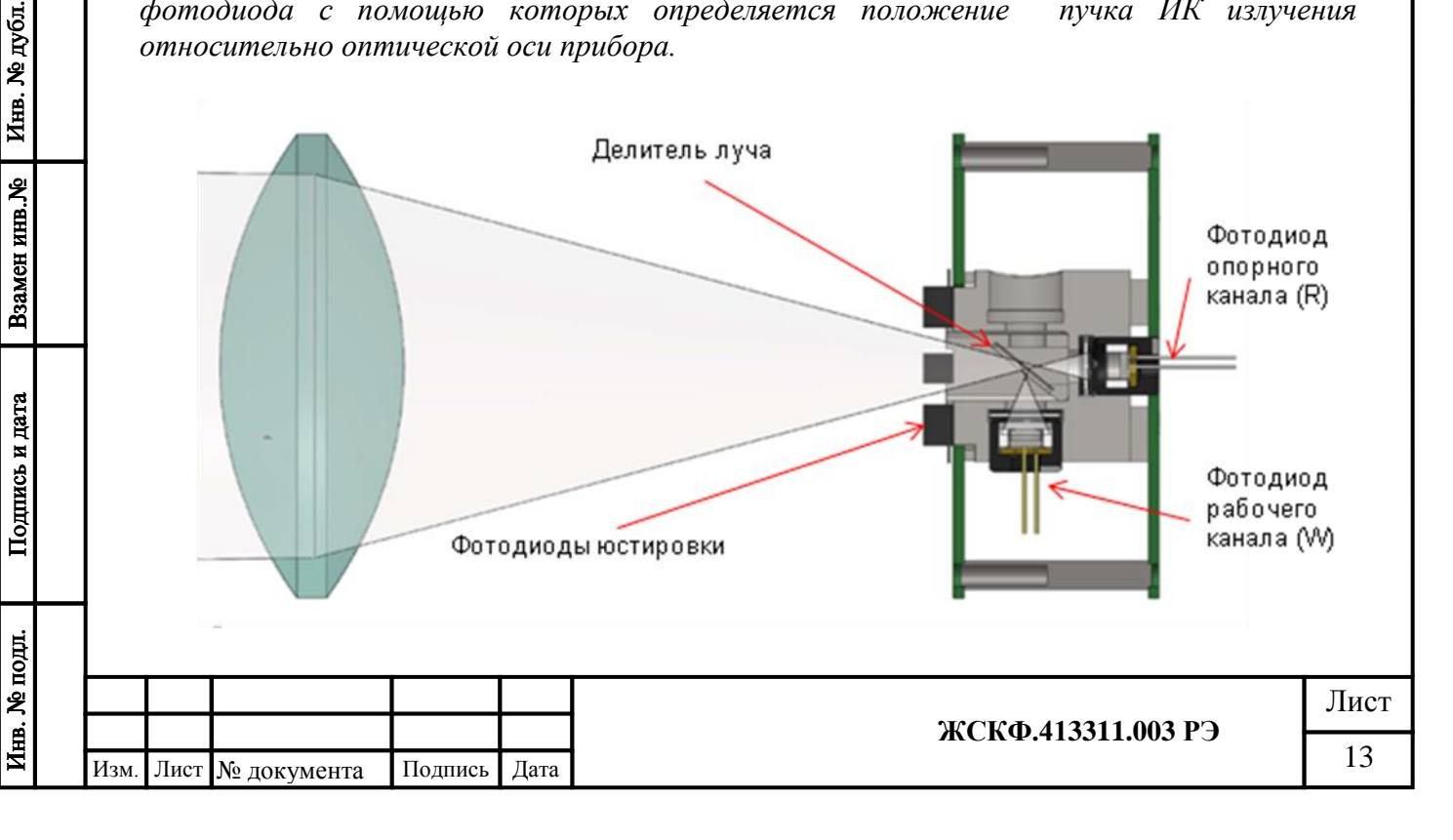

Газовое облако между источником и приемником поглощает ИК излучение с рабочей (W) длинной волны. ИК излучение с опорной (R) длиной волны распространяется беспрепятственно . Степень поглощения опорной длины волны зависит от концентрации газа в облаке и его размеров. Фотодиоды опорного и рабочего каналов преобразуют ИК излучение в фототок который усиливается и преобразовывается в цифровой вид.

 $C$ тепень поглошения:  $D = W/R$ .

*Примечание: Неселективные поглотители - пары воды, туман, пыль, поглощают опорный и рабочий канал одинаково и не влияют на величину D.*

Концентрация газа рассчитывается и калибруется в объемных долях содержания газа на единицу объема (Vol) , затем преобразуется в НКПР.м в соответствии с нижней границей воспламенения (LEL) для выбранного типа газа и стандарта Европейского или США. НКПР.м цифрового вида преобразуются в токовый сигнал 4-20 мА пропорциональный выбранному диапазону измерения (Range).

Концепция измерений в единицах НКПР/м показана на рис.2. На рисунке видно как три различных по размерам и концентрации газовых облака вызывают одинаковое значение токового сигнала, равное 1НКПР/м на выходе газоанализатора.

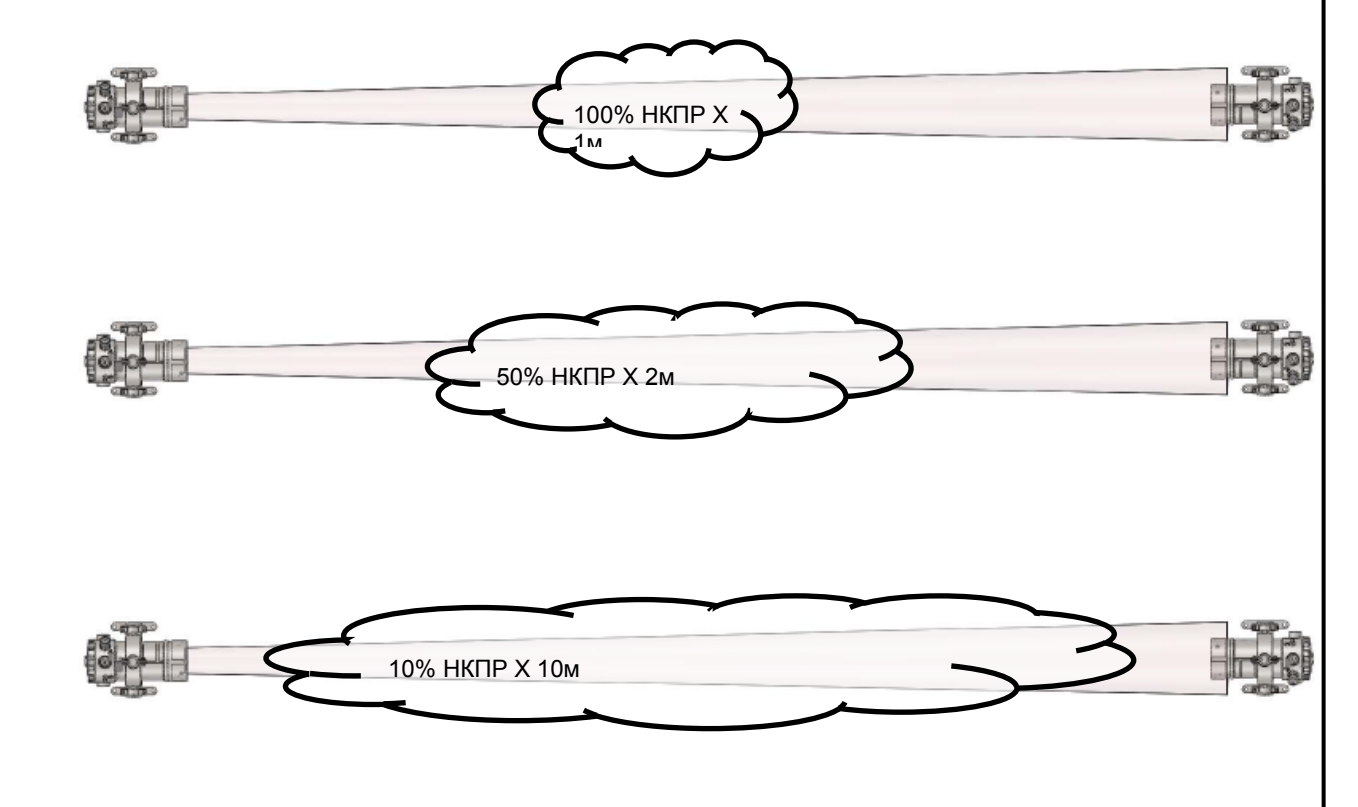

Рисунок 2 – концепция измерений в единицах НКПР/м.

# **Определяемые газы**

Подпись и дата

Инв. № дубл.

Взамен инв. №

Подпись и дата

Система ТГАЭС способна регистрировать присутствие в воздухе рабочей зоны большинства углеводородов, включая метан, этан, пропан, бутан, пропилен, этилен и т.д. Определяемый компонент и прочие эксплуатационные параметры могут устанавливаться с использованием цифровых каналов связи. В приборе содержится стандартная концентрационная и калибровочная характеристика (образ газа) для каждого определяемого компонента в отдельности в диапазоне 0-5 НКПР·м.

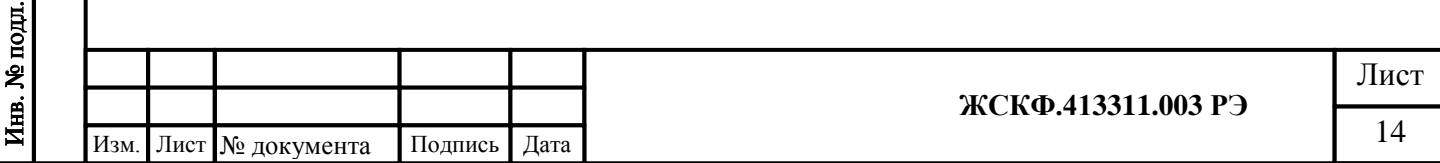

При выпуске газоанализатора с завода-изготовителя производится калибровка его чувствительности к метану и пропану. Калибровка чувствительности к другим газам согласно заявке эксплуатирующей организации.

Заводская штатная установка пределов измерения распределенной в пределах измерительной трассы концентрации определяемого газа составляет 0-5 НКПР·м.

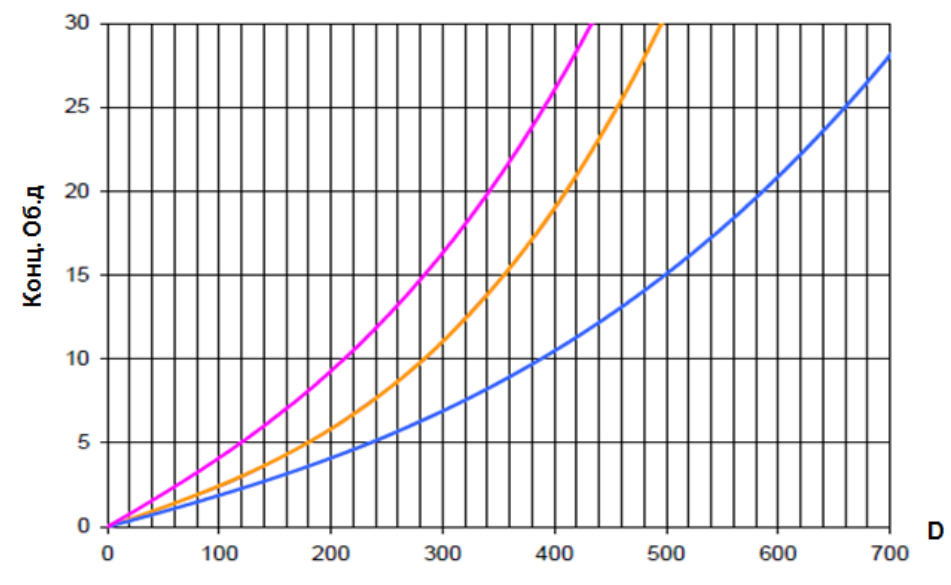

Рисунок 3 – Пример концентрационных характеристик этилена, метана и пропана (слева направо соответственно).

#### *Токовый сигнал 4-20 мА*

Токовый выход 4-20 мА, соответствующий установленному диапазону измерения RANGE, предназначен для подсоединения к устройствам с аналоговым входом, как, например, газовые контроллеры, логические контроллеры. Для преобразования сигналов из мА в НКПР.м используется следующая формула:

$$
HKTIP.M = Range * \frac{Iout - 4}{16}
$$

*Range* = 1НКПР.м или 2.5НКПР.м или 5НКПР.м *Iout* – выходной ток 4-20 в мА

#### *Релейный выход*

Подпись и дата

Инв. № дубл.

Взамен инв. №

Подпись и дата

Релейный выход состоит из двух реле тревог и одного реле сигнала неисправности. Реле могут быть разрешены или запрещены, для экономии электроэнергии. Реле могут быть установлены в режим с фиксацией состояния или без. Настройки режимов работы всех реле и установка порогов тревожной сигнализации доступны через HART-коннектор и RS485.

#### *Архив данных*

Приборы оборудованы часами реального времени (RTC) и энергонезависимой памятью на 16000 страниц. На каждой странице сохраняется один «снимок» содержащий все текущие параметры работы системы и время , по таким событиям как:

- включение питания

- тревога

-неисправность

-блокировка луча

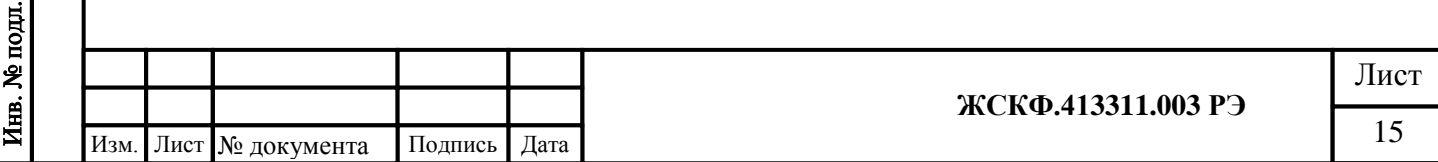

-нарушения температурного режима

-нарушение режима питания

Архив данных доступен с помощью программ TGAES-RX и TGAES-TX предоставляемых производителем.

## *Контролируемая трасса*

Система ТГАЭС способна работать на расстояниях от 5 до 200 метров.

Для работы на расстояниях менее 60 м предоставляется комплект апертур устанавливаемых на передатчик.

Возможность регулировать уровень мощности передатчика делает систему более гибкой в настройке.

# *Обогрев оптики*

Обогрев равномерный по периметру линзы. Поддерживает температуру на 25  $\circ$ С выше температуры окружающей среды. Мощность подогрева составляет приблизительно 10 Вт, если условия эксплуатации не предполагают образование конденсата или обморожения на линзах, то подогрев рекомендуется отключать в приемнике. Отключение обогрева передатчика не приводит к снижению пиковой потребляемой мощности.

# <span id="page-15-0"></span>**7 Установка**

# **7.1. Определение мест установки.**

<span id="page-15-1"></span>При выборе наиболее правильного и оптимального места установки системы ТГАЭС рекомендуется определить ожидаемые источники утечки газов, спрогнозировать поведение газового облака, образовавшегося в результате утечки.

Перед началом установки необходимо идентифицировать горючие газы, присутствующие на объекте, для правильной калибровки прибора. Также для оптимальной установки системы следует определить физические характеристики газов (например, плотность и температура вспышки). Например, для «летучих» соединений и газовых смесей (метан и проч.) целесообразно будет расположить модули ТГАЭС на уровне чуть выше предполагаемой области появления контролируемого газа, а для смесей «тяжелее воздуха» (пропан и др.) – наоборот, под областью возможной утечки газовой смеси.

Измерительная трасса и ее окрестности не должны содержать препятствий, затрудняющих свободную циркуляцию воздуха в защищаемой зоне, или перекрывающих оптический луч между модулями системы.

Следует избегать установки в местах, где присутствуют:

- паровые вентили и точки выброса пара
- дымовые трубы, дымоходы и вытяжки
- пешеходные дорожки и места скопления персонала
- места разбрызгивания воды
- стоянки, погрузочные зоны, строительные краны, временные стоянки транспортных средств, пересечение дорог
- зоны с обильной растительностью
- поверхности, способные вызвать накопление снега, льда и др.

При выборе мест установки системы ТГАЭС рекомендуется руководствоваться следующими правилами:

# **Обеспечение доступа к модулям системы.**

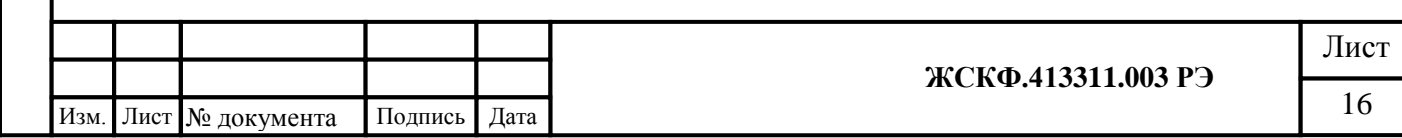

Подпись и дата Инв. № дубл. Взамен инв. № Подпись и дата нв. № подл.

Место установки должно быть выбрано таким образом, чтобы обеспечить свободный доступ к прибору для проведения периодической проверки, настройки чувствительности, регулярного обслуживания, очистки оптики, устранения неисправности и т.д. А также должен быть обеспечен обзор индикатора состояния модулей обслуживающим персоналом в пределах защищаемой зоны. В случае необходимости установки модулей ТГАЭС в труднодоступных местах рекомендуется использовать «выносной» трансмиттер ССС<sup>[1]</sup> для отображения индикации состояния модуля.

# **Влияние рельефа местности**

Следует избегать установки системы в местах, подверженных оседанию грунта, оползням или оттаиванию грунта, способных вызвать смещение установленной системы обнаружения газа. При невозможности избежать таких месторасположений, необходимо принять инженерные меры для обеспечения надѐжного фундамента.

# **Установка нескольких систем.**

В случае применения более одной системы ТГАЭС необходимо убедиться в том, что каждый приемник получает сигнал только от предназначенного ему передатчика.

# **Влияние внешних источников излучения.**

ТГАЭС не чувствителен к воздействию внешних источников излучения, таким как солнечный свет, искусственное освещение, сварка, пламя от факельных горелок, радиация.

# **Влияние влаги.**

Система ТГАЭС имеет степень защиты оболочки IP66, поэтому дождь, снег, высокая влажность не могут стать причиной повреждения модулей.

# **Влияние источников повышенного загрязнения.**

Следует избегать таких мест установки, где линзы модулей газоанализатора будут постоянно подвержены высокому уровню загрязнения. Потенциальными источниками загрязнения являются выхлопные системы генераторных/турбинных установок, бурильные установки, дымовые трубы и т.д. Если при монтаже системы не возможно избежать влияния источников загрязнений, рекомендуется использование дополнительных экранов и/или обеспечение доступа для проведения регулярных чисток.

# **Высота установки.**

Во всех случаях установку прибора необходимо проводить на высоте, которая позволяет правильно проводить юстировку и вне зависимости от погодных условий обеспечивать работоспособность газоанализатора.

При обнаружении газов легче воздуха (плотность по воздуху менее 1) установка прибора должна осуществляться выше предполагаемого источника утечки газа. Для обнаружения более тяжелых газов (с плотностью по воздуху более 1) рекомендуется устанавливать систему не более 0,5 м над уровнем пола. Если в помещении возможна утечка газов с различной плотностью, установку прибора следует производить на высоте, исходя из плотности того компонента смеси, для которого величина соотношения НПВ – наибольшая.

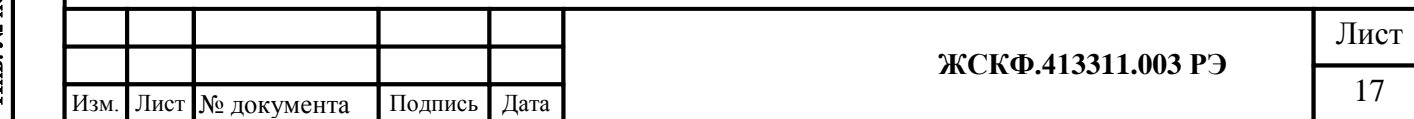

# **Расстояние между модулями системы.**

Целесообразно проводить установку системы ТГАЭС при условии, что расстояние между передающим и приемным модулями (зона контроля загазованности) составляет не менее 5 м, в иных случаях рекомендуется использовать стационарные газоанализаторы (СГОЭС, ССС-903 и т.п.) «точечного» типа. Максимальное расстояние между модулями не более 200 м.

 Модули ТГАЭС должны крепиться на устойчивые, свободные от вибрации конструкции, во избежание смещения оптического луча в пространстве. Стены зданий, массивная стальная двутавровая балка или почти любая каменная кладка обычно обеспечивают наиболее жѐсткую конструкцию для установки системы. Следует избегать использования деревянных конструкций или опор, подверженных перекосам или искривлениям. При использовании вертикальных опор, как, например столбы или стойки, такая опора должна быть абсолютно стабильной и не должна испытывать вибрационных нагрузок. Рекомендуется применять опоры высотой не более 3 м. Монтажная опора может быть установлена в грунте или прикреплена к надѐжной конструкции. Если опора установлена в грунте, то часть опоры ниже уровня земли должна быть помещена в железобетонном фундаменте глубиной не менее 1 м.

**ВАЖНОЕ!** *Как правило, следует рассматривать применение дополнительных растяжек или поддерживающих креплений, необходимых для обеспечения устойчивого монтажа модулей системы. Следует помнить, что выполнение аккуратной юстировки важно для правильного функционирования трассового газоанализатора. Даже незначительные сдвиги или смещения опор могут отрицательно повлиять на результаты юстировки. Это особенно проявляется в случаях больших расстояний между модулями газоанализатора.*

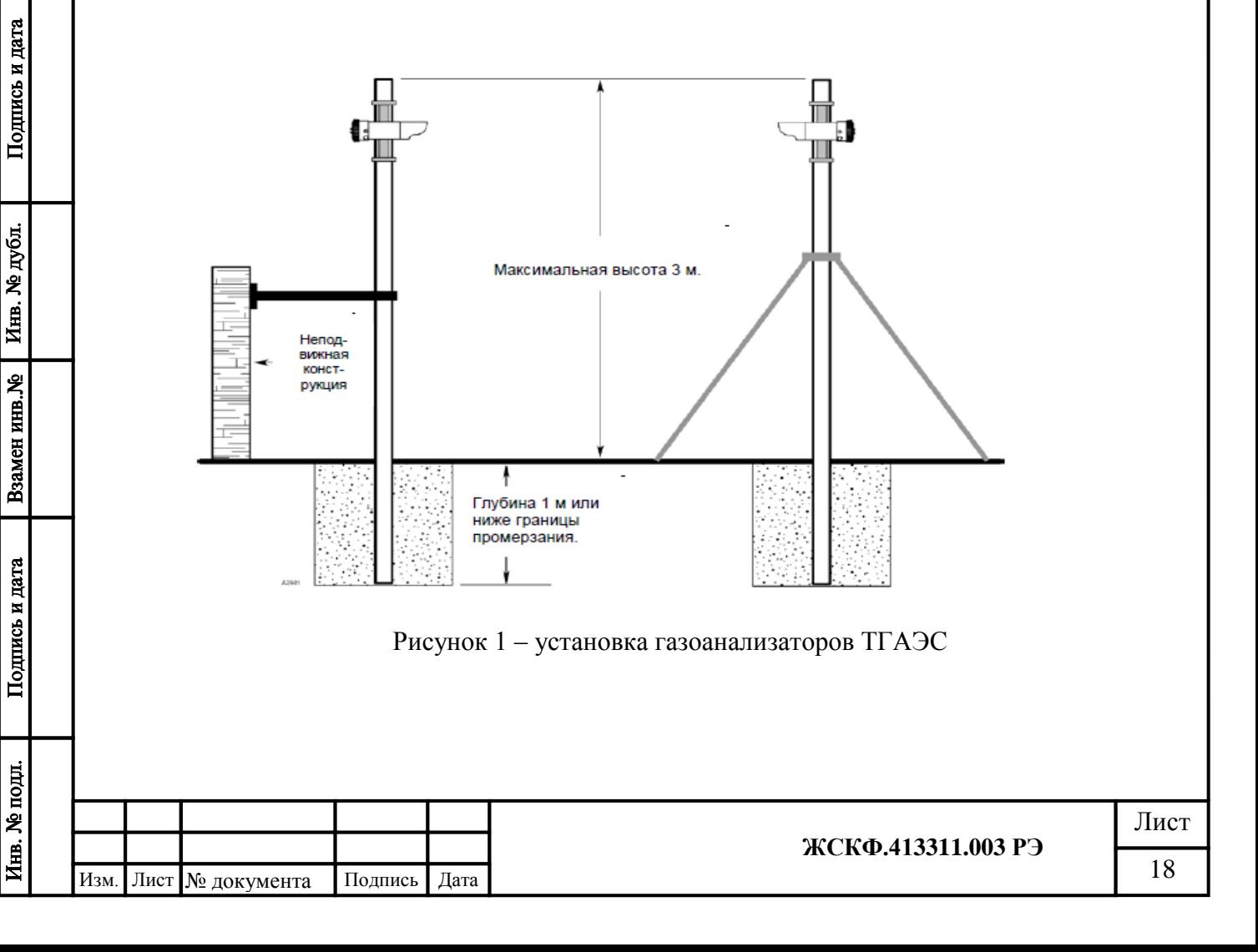

#### **Требования к источнику питания** Необходимо:

- Рассчитать общую норму потребляемой мощности системы обнаружения газа в ваттах, с учѐтом холодного пуска.
- Выбрать источник питания с соответствующей мощностью для рассчитанной нагрузки.
- Убедиться, что выбранный источник питания для всей системы обеспечивает регулируемое выходное напряжение в 24 В пост. тока с учѐтом допустимых пульсаций. Рекомендуется применение резервного источника питания на аккумуляторных батареях для повышения надѐжности системы.

*Примечание: Если требуется иметь возможность отключения энергопитания, то должен быть обеспечен раздельный метод его отключения.*

# **7.2 Требования к кабелям**

<span id="page-18-0"></span>В комплект поставки ТГАЭС входят [Ex d] взрывозащищенные кабельные вводы CG 201 (Рисунок 2) для подачи электропитания и снятия выходных информационных сигналов газоанализатора.

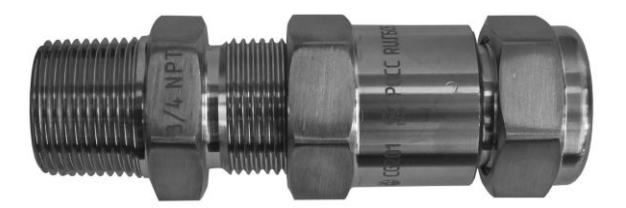

**Рисунок 2** - Кабельный ввод ¾ NPT (CG 201)

Следует всегда использовать соответствующий тип и диаметр кабеля для подводки напряжения электропитания, а также для снятия выходного сигнала с модулей ТГАЭС.

Для подключения газоанализаторов по аналоговому (токовому) выходу 4 ... 20 мА рекомендуется использовать экранированный четырех- (многожильный) медный провод сечением 1.5 мм <sup>2</sup>(рекомендуется использовать кабель КВБбШнг 5х1.5).

При подключении группы приборов в шлейф по RS-485 с целью оптимальной защиты от электромагнитных и радиопомех рекомендуется использовать два независимых кабеля: экранированный кабель с сечением жилы 1.5 мм<sup>2</sup> - для обеспечения питания приборов и экранированную витую пару – для подключения по RS-485 (рекомендуется использовать кабель Герда КВКнг – LS 2х2х1,5). Заземление экрана кабеля производить только с одной стороны, со стороны контроллера.

Допускается подключение приборов по RS-485 с объединенными жилами питания и информационными жилами в одном кабеле – в случае если они попарно экранированы.

Во избежание проблем с электромагнитными помехами не рекомендуется размещать в одном и том же кабелепроводе вместе с кабелем подключения газоанализаторов по RS-485 низкочастотных и высоковольтных кабелей, а также проводов питания других устройств.

Подключение ССС для визуализации и контроля/настройки ТГАЭС производится при помощи многожильного кабеля (4 витые пары, две из которых обеспечивают питание модуля ТГАЭС, а две другие – передачу информации на «выносной» трансмиттер ССС по RS-485).

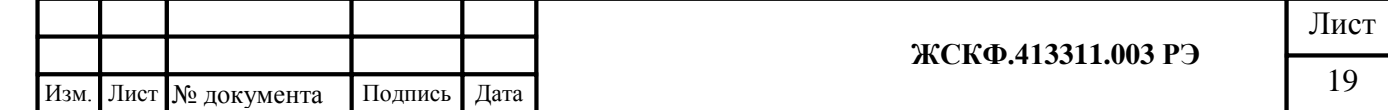

Для подключения оборудования во взрывоопасной зоне следует использовать специальный (бронированный, экранированный) кабель промышленного интерфейса и с помощью кабельных вводов обеспечить взрывобезопасность подключения модулей ТГАЭС к трансмиттеру ССС.

Характеристики резьбовых соединений (отверстий под кабельный ввод) ¾ '' NPT также рассчитаны на сохранение необходимых параметров взрывозащищенности при монтаже с использованием трубных соединителей [ANSI/](http://ru.wikipedia.org/wiki/ANSI)[ASME](http://ru.wikipedia.org/wiki/ASME) B1.20.1 (в том числе – металлорукав с соответствующей резьбовой муфтой).

#### **Сечение и максимальная длина кабелей**

Всегда необходимо определять возможное падение напряжения на подводящем кабеле для гарантии того, что к газоанализатору подводится напряжение 24 В постоянного тока. Минимальное напряжение, при котором прибор будет правильно функционировать – 18 В.

Для подвода питания к газоанализатору следует использовать провода сечением не меньше 1 мм<sup>2</sup> в зависимости от расстояния.

Требования к размеру кабеля зависят от величины подаваемого напряжения и длины кабеля. Максимальное расстояние между газоанализатором и источником питания определяется по максимально допустимому падению напряжения для контура электропроводки. Если падение напряжения электропитания составит более 6 В от рекомендуемого номинального напряжения питания 24 В прибор перестает функционировать. Для определения максимального падения напряжения в контуре, необходимо вычесть минимальное рабочее напряжение устройства (18 В) из минимального выходного напряжения источника питания.

Ограничения длины сигнального кабеля практически отсутствуют, но необходимо помнить, что полное сопротивление цепи 4-20 мА не превышает 500 Ом.

Для определения фактической длины провода следует воспользоваться формулой:

$$
L = \frac{\Delta U \times S}{2 \times \text{Im} a x \times \rho}
$$

где ΔU(В) – допустимое падение напряжения на линии;

Подпись и дата

Инв. № дубл.

Взамен инв. №

Подпись и дата

 $(\Delta U(B) = 6 B \text{ m}$  U<sub>HOM</sub> $= 24 B$ ;  $\Delta U(B) = 14 B \text{ m}$  U<sub>HOM</sub> $= 32 B$ )

 $\text{S}$  (мм<sup>2</sup>) – сечение кабеля;

Imax(мА) – максимальный ток потребляемый прибором

для приборов подключенных в шлейф (Imax(мА)\*N(шт)) – где N кол-во приборов в шлейфе; р - удельное сопротивление .

*Пример: Рассмотрим установку прибора, подключаемого медным кабелем сечением 1.5 мм<sup>2</sup> Напряжение источника питания Upwr = 24В. Минимальное напряжение питания на газоанализаторе = 18В. Максимальная потребляемая мощность Pmax = 15 Вт Допустимое падение напряжение падения на линии ΔU =24-18 = 6В*

 *Jmax = Pmax / Upwr = 15 / 24 = 0,625 А.* 

$$
L = \frac{6 \times 1.5}{2 \times 0.625 \times 0.0178} = 405
$$

*То есть максимальная длина кабеля в этом случае не должна превышать 405 метров.*

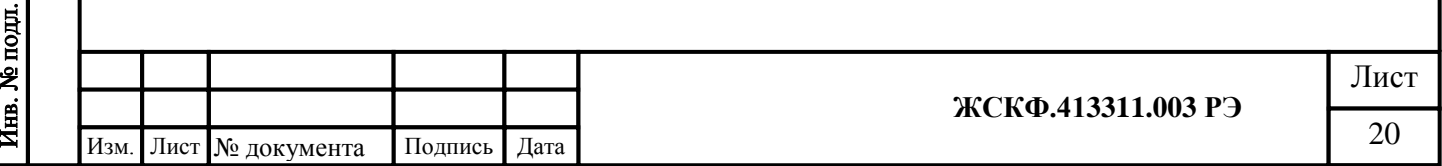

#### **7.3 Последовательность проведения монтажа**

<span id="page-20-0"></span>1. Извлечь газоанализатор из транспортировочной тары и провести внешний осмотр оборудования на предмет комплектности поставки и наличия видимых повреждений.

2. Подготовить необходимые инструменты и принадлежности для того, чтобы закрепить кронштейны модулей ТГАЭС в местах их размещения (согласно оптимальной траектории измерительной трассы).

*Примечание: Траектория измерительной трассы и места расположения/крепления измерительных модулей рассчитываются на предварительном этапе проектирования системы контроля загазованности таким образом, чтобы обеспечить на объекте эксплуатации надлежащую разводку кабелей подачи электропитания и снятия информационных сигналов ТГАЭС.*

3. Разместить модули ТГАЭС в направлении от передающего к приемному.

4. Зафиксировать крепление кронштейнов модулей.

Для этого необходимо (Рисунок 4):

Подпись и дата

Инв. № дубл.

Взамен инв. №

Подпись и дата

Инв. № подл.

- 4.1 Крепежные болты одной из противоположных сторон кронштейна (например верхние и правые) оставить затянутыми с усилием обеспечивающим свободное перемещение корпуса модуля в двух плоскостях. С другой стороны кронштейна крепежные болты (нижние и левые) должны быть ослаблены.
- 4.2 Поворачивая руками корпус модуля в двух плоскостях, провести юстировку системы.
- 4.3 Затянуть оставшиеся крепежные болты кронштейна.

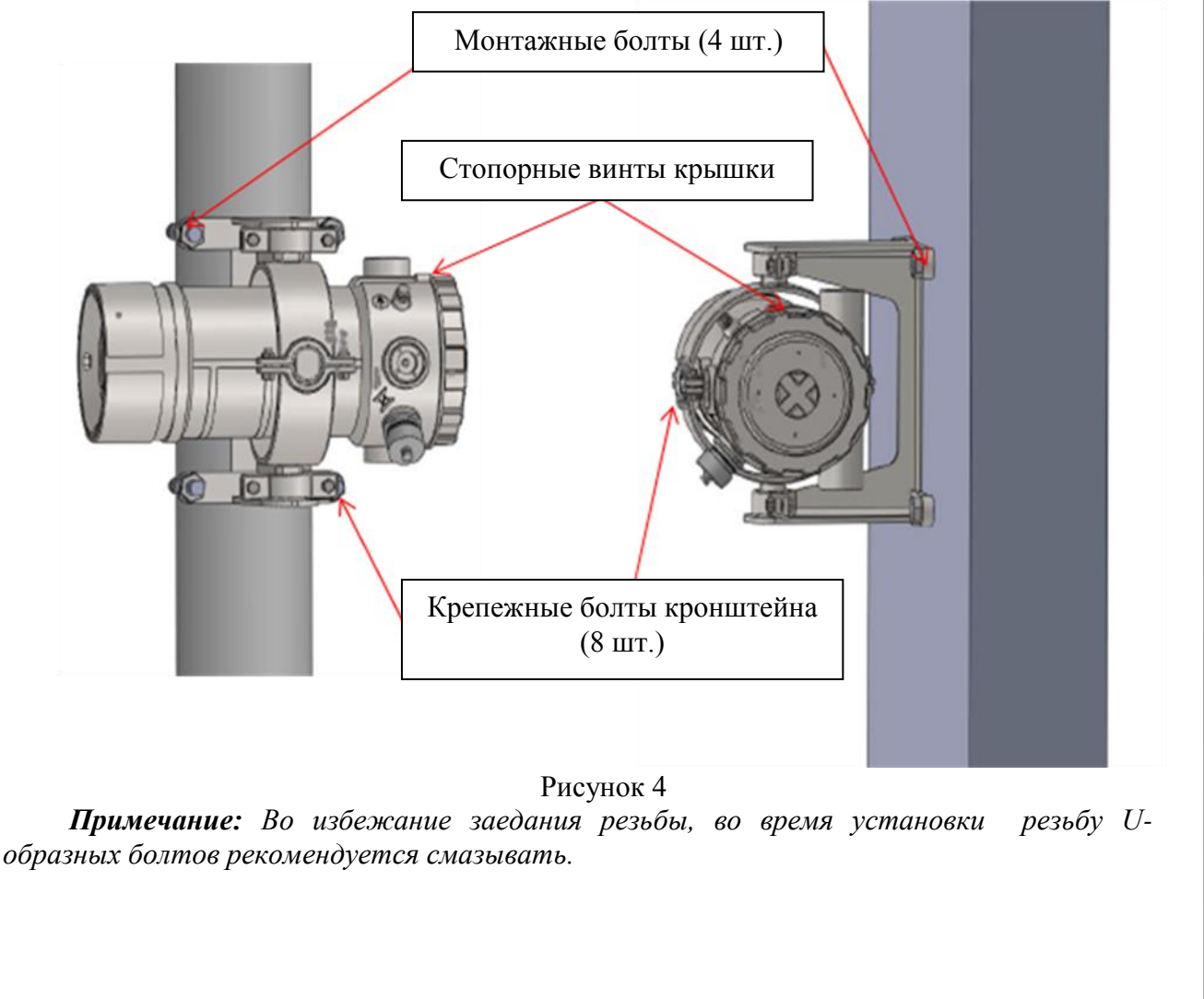

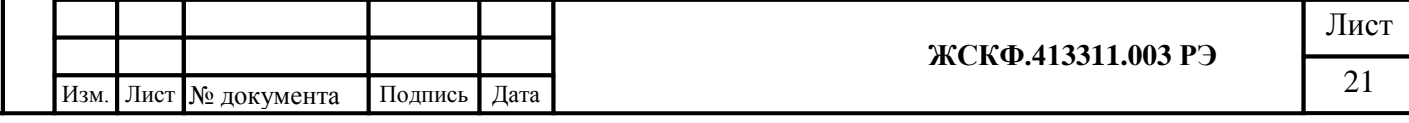

# <span id="page-21-0"></span>**7.4 Порядок подключения**

1. С помощью отвертки ослабить стопорный винт основания прибора и открутить ее против часовой стрелки, используя гаечный ключ/отвертку в качестве рычага (Рисунок.5).

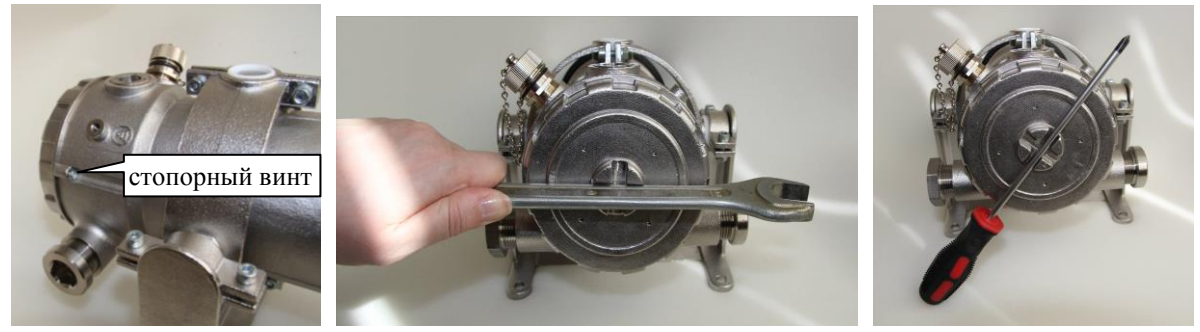

Рисунок 5

2. При подключении модулей ТГАЭС следует учитывать, указанное на рисунке 6 расположение и назначение клемм соединительной платы.

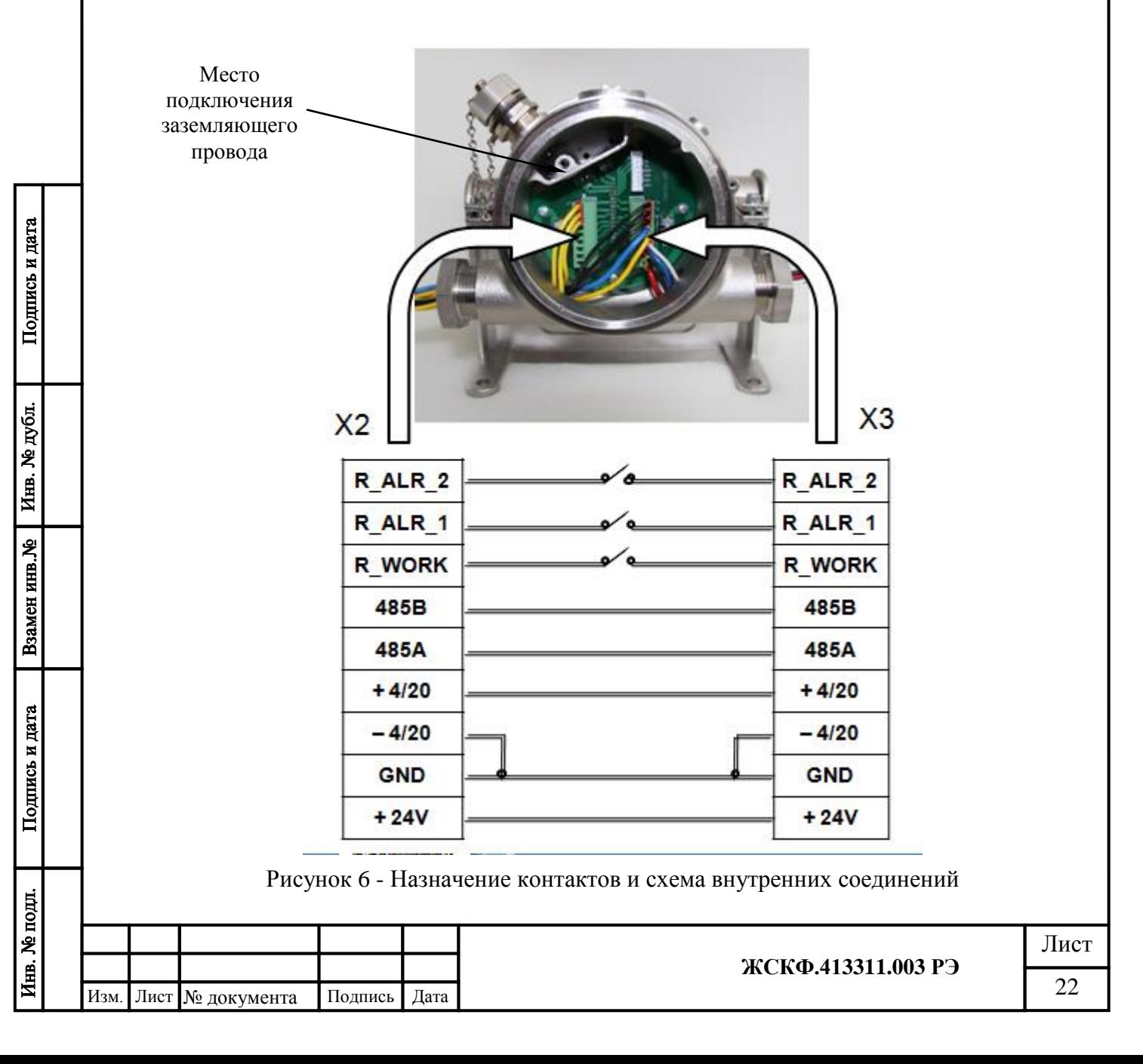

#### **Таблица назначения контактов клемного отсека**

#### **приемника и передатчика ТГАЭС**

![](_page_22_Picture_256.jpeg)

![](_page_22_Picture_257.jpeg)

![](_page_22_Picture_258.jpeg)

*Внимание! Выводы, обозначенные GND, не предназначены для подключения заземления.*

2.1. Открутить отверткой соответствующие контакты разъемов на клеммной колодке и подключить через взрывозащищенный кабельный ввод монтажные провода подачи электропитания и снятия цифрового (RS-485) сигнала ТГАЭС.

Для подключения модуля ТГАЭС к «выносному» трансмиттеру ССС аналогичным образом необходимо подключить монтажный кабель противоположным концом к плате трансмиттера.

2.2. При подключении модуля ТГАЭС с использованием аналогового и релейного выходов - открутить отверткой соответствующие контакты разъемов съемных клеммных колодок. Через взрывозащищенный кабельный ввод подключить провода снятия аналогового (4 – 20 мА) и релейного выходов газоанализатора.

2.3 Закрепить клеммные колодки на ответных разъемах платы соединительной ТГАЭС.

![](_page_22_Picture_11.jpeg)

3. Закрутить обратно съемную часть (основание) модуля ТГАЭС, используя (при необходимости) гаечный ключ/отвертку для доводки резьбы. Зафиксировать отверткой стопорный винт основания ТГАЭС.

![](_page_22_Picture_259.jpeg)

![](_page_23_Figure_0.jpeg)

*Примечание: Если выход 4-20 мА не используется и предполагается подключение к прибору через HART-коннектор, то установка резисторов 250 Ом обязательна. Внимание! При использовании RS-485 не допускается подключение приборов по схеме* 

*«звезда» или подобные. На рисунке 6 показан наихудший вариант организации сети RS-485*

![](_page_23_Figure_3.jpeg)

Подпись и дата

Инв. № дубл.

инв. №

**Взамен** 

Подпись и дата

![](_page_23_Figure_4.jpeg)

*Примечание: 250 Ом необходимо для обеспечения правильной работы интерфейса HART, в случае низкого сопротивления 4-20 мА контроллера необязательна установка сопротивления на выходе ТГАЭС-RX, возможна установка на входе контроллера.*

![](_page_23_Picture_222.jpeg)

## <span id="page-24-0"></span>**8 Пусконаладочные работы**

После установки газоанализатора и окончания электромонтажа система готова к пусконаладочным работам. Если конкретное применение требует специфических изменений в заводской настройке, то их следует проводить с помощью протоколов связи, указанных в спецификации.

*Внимание! Перед проведением пусконаладочных работ необходимо убедиться, что все устройства тревожной сигнализации отключены.* 

## **8.1 Юстировка**

<span id="page-24-1"></span>Процедуру юстировки производят при первой установке прибора и при любом перемещении излучателя и приемника.

Необходимо сориентировать приемник и источник настолько точно, насколько это возможно невооруженным глазом. Это сэкономит время, уменьшив число шагов, необходимых, чтобы обнаружить сильный центральный пик при юстировке прибора. При отклонении излучателя или приемника от правильной оси могут возникать более слабые, ложные пики, например, когда свет от излучателя отражается от смежной поверхности. Юстировка производится по видимой части излучения передатчика (грубая юстировка), и при помощи программного обеспечения TGAES RX (точная юстировка).

Чтобы получить доступ к подвесам излучателя и приемника необходимо:

- вывинтить крепящие болты кожуха;
- ослабить восемь зажимных винтов на узле подвесов;
- повторно затянуть зажимные болты так, чтобы прибор мог плавно перемещаться во всех направлениях.

#### **Общий алгоритм юстировки:**

- Установка и примерное наведение приемника и передатчика друг на друга.
- Грубая юстировка наведение передатчика по видимому излучению или по сигналам приемника.
- Точная юстировка наведение приемника по юстировочным каналам. Во время этого процесса принимаемый сигнал возрастет, для снижения применяйте апертуры, см. «Уровень сигнала и апертуры»
- Установка нуля

Подпись и дата

Взамен инв. № Инв. № дубл.

Подпись и дата

Инв. № подл.

## **Варианты подключения к ТГАЭС для юстировки и калибровки**

![](_page_24_Picture_264.jpeg)

# **Грубая юстировка**

Грубая юстировка производится по видимой части спектра излучения ТГАЭС. Задача данного вида юстировки заключается в приблизительной ориентации приемника и передатчика друг на друга.

Для проведения грубой юстировки необходимо:

- зрительно сориентировать модули в направлении от одного к другому настолько, насколько это возможно невооруженным глазом.
- повернуть передатчик таким образом, чтобы получить видимое излучение максимальной яркости при взгляде вдоль оси приемника в сторону передатчика;
- зафиксировать подвес передатчика. Дальнейшая юстировка передатчика не понадобится.

*Рекомендация: Как правило, даже в солнечную погоду и с расстояния 200 метров, пик яркости вспышки передатчика хорошо различим, имеет очень высокий контраст к боковому излучению. Тем не менее, при возможности установки связи, например по RS-485, если передатчик и приемник находятся на одном шлейфе, с приемником из точки расположения передатчика, то этим можно воспользоваться для значительно более быстрой и точной юстировки передатчика одним человеком (Рисунок 1).*

Для этого нужно:

- Находясь у передатчика, установить связь с соответствующим приемником и наблюдать уровень оптического сигнала на его входе;
- Поворачивая передатчик, добиться максимального значения сигнала, после чего зафиксировать передатчик.

![](_page_25_Figure_10.jpeg)

![](_page_26_Picture_0.jpeg)

# **Точная юстировка**

Подпись и дата

Инв. № дубл.

Взамен инв. №

Подпись и дата

Цель точной юстировки заключается в довороте корпуса приемника таким образом, чтобы совместить ось диаграммы направленности прибора с осью ИК-луча от передатчика.

Для облегчения этой задачи в приемнике имеются четыре юстировочных фотодиода установленных равноудалено от оси приемника.

По отношению между сигналами противоположных фотодиодов программа приемника определяет положение корпуса приемника относительно передатчика.

Для выполнения процедуры необходимо:

- Запустить на PC программу TGAES-RX из комплекта поставки оборудования (CDдиск) для установки связи с приемником;
- Включить юстировку на панели юстировки нажать кнопку Старт, при этом индикатор юстировки будет мигать с желтого на черный. Аналоговый выход установится на значении 3,6 мА.
- Для правильного поведения программы необходимо указать положение корпуса приемника относительно оператора. Для этого, на панели юстировки имеются четыре метки положения болта заземления на корпусе, если оператор находится сзади приемника (Рисунок 2).

![](_page_26_Figure_9.jpeg)

Рисунок 2 – Метки положения болта заземления на корпусе, если оператор находится сзади приемника.

 Путем медленного перемещения приемника в горизонтальном и вертикальном направлениях необходимо добиться выравнивания уровней каналов юстировки (Рисунок 3).

![](_page_26_Picture_171.jpeg)

![](_page_27_Picture_0.jpeg)

Рисунок 3 - Выравнивание уровней каналов юстировки

 По окончании юстировки нажать кнопку «Stop», если юстировка принята программой приемника то индикатор юстировки станет зеленым.

*Внимание! Программа приемника имеет защиту от заметного смещения прибора в любую из сторон, блокирует при этом все измерения и тревоги, включает неисправность. Тем не менее, прежде, чем включить не юстированный приемник рекомендуется: Отключить все устройства исполнительные и тревожной сигнализации .На включенном приемнике включить режим «юстировка» до того как оператор начнет доворачивать корпус прибора. Включение режима «юстировка» гарантирует не выдачу прибором ложных тревог.* 

#### **Уровень сигнала и апертура**

Проверка и настройка уровня оптического сигнала заключается в подгонке мощности излучения передатчика до уровня обеспечивающего нормальное функционирование приемника при всех условиях и при всех изменениях окружающей среды, таких как температура и прозрачность атмосферы.

Всегда надо добиваться что бы уровни сигналов в каналах находились в «зеленой» зоне на уровне 30-95% от максимума.

На расстояниях менее 60 метров для снижения слишком сильного сигнала применяются апертуры , которые представляют из себя пластины из нержавеющей стали с отверстиями разного диаметра по центру. Апертуры устанавливаются на передатчик тем самым снижая уровень сигнала.

На расстояниях от 150 метров апертура не нужна, может быть выполнена настройка с помощью электронного управления мощностью передатчика.

Во всех случаях следует добиваться максимально точной настройки на максимум излучения и снижения мощности передатчика. Этим Вы продлите срок службы

![](_page_27_Figure_10.jpeg)

![](_page_28_Picture_253.jpeg)

#### **Настройка уровня сигнала**

Во время настройки, для выяснения истинного максимума сигнала передатчика, может понадобиться установка апертур на передатчик, если сигнал слишком велик, достигает уровня насыщения АЦП (красная зона).

После установки апертуры сигнал должен быть в зеленой зоне.

Если сигнал находится на верхнем краю зеленой зоны, необходимо уменьшить мощность передатчика.

Если сигнал находится на нижнем краю зеленой зоны или еще ниже, необходимо применить апертуру с большим отверстием и уменьшить мощность передатчика.

Для регулировки мощности передатчика следует использовать RS-485 или HART и программу TGAES-TX от производителя.

На больших расстояниях, когда апертура не применяется, следует просто установить необходимый уровень сигнала.

![](_page_28_Picture_8.jpeg)

**Передатчик с апертурой**  Для установки необходимо совместить оси приемника и апертуры. Надавить на края апертуры до защелкивания.

![](_page_28_Picture_254.jpeg)

# **8.2 Проверка работоспособности**

<span id="page-28-0"></span>Проверка производится с помощью специальных пластин тестовых (Рисунок 4), которые имитируют наличие известной концентрации определяемого газового компонента между передающим и приемными модулями газоанализатора.

При выпуске ТГАЭС из производства фиксируется реакция каждого изделия на конкретный тип пластины тестовой, при этом выходные сигналы приемного модуля при измерении заранее установленной концентрации газа записываются в сертификате калибровки данного конкретного оборудования.

Сравнение результатов контроля чувствительности по пластинам тестовым при выпуске из производства и в реальных условиях эксплуатации позволяет оценить работоспособность газоанализатора в целом.

![](_page_28_Picture_255.jpeg)

Перед проведением работ по проверке работоспособности убедитесь в отсутствии загазованности в пределах измерительной трассы. Установите выбранную тестовую пластину в непосредственной близости от стекла приемника и проконтролируйте измеренную концентрацию.

![](_page_29_Picture_1.jpeg)

Рисунок 4 – Пластины тестовые

![](_page_29_Picture_233.jpeg)

# **8.3 Установка нуля и регулировка чувствительности**

<span id="page-29-0"></span>Как правило, периодическая калибровка газоанализатора ТГАЭС не требуется, тем не менее устройство предусматривает возможность установки нуля в полевых условиях.

*Примечание: Перед проведением установки нуля необходимо убедиться (с помощью переносного газосигнализатора) в отсутствии загазованности на всем протяжении измерительной трассы между модулями ТГАЭС и отсутствии любых препятствий, перекрывающих луч.* 

Повторную установку нуля следует проводить всякий раз, когда прибор переносится в новое место, а также после очистки и повторной юстировки.

Установку нуля и регулировку чувствительности ТГАЭС проводят при подготовке к проведению поверки в случае несоответствия погрешности преобразования требованиям настоящего РЭ**.**

![](_page_29_Picture_234.jpeg)

# **8.3.1 Установка нуля сервисной программой по RS-485 или HART**

<span id="page-30-0"></span>![](_page_30_Figure_1.jpeg)

- Подключить PC через модем USB RS485 к предварительно установленному и юстированному приемнику.
- Убедиться, что на протяжении трассы отсутствуют углеводороды.
- Открыть программу ТГАЭС-RX, установить связь с прибором. См. руководство пользователя программы.
- Убедиться, что прибор исправен и сигналы в норме.
- На панели «SET 0» нажать кнопку «SET»

Подпись и дата

Инв. № дубл.

инв. №

**Взамен** 

Подпись и дата

Инв. № подл.

- Если индикатор установки нуля желтый, это означает, что запущен процесс установки нуля. Во время установки нуля прибор накапливает и усредняет данные о концентрации.
- Счетчик установки нуля зависит от условий применения, шумов, помех и т.д. После старта установки нуля он начинает уменьшаться, показывая оставшееся время в секундах.
- По истечении счетчика, прибор устанавливает ноль и переходит в дежурный режим.

# **8.3.2 Установка нуля и регулировка чувствительности по RS-485**

<span id="page-30-1"></span>![](_page_30_Picture_205.jpeg)

Перед проведением регулировки чувствительности газоанализатора необходимо убедиться (с помощью переносного газоизмерительного прибора / газосигнализатора) в отсутствии загазованности на всем протяжении измерительной трассы между модулями ТГАЭС и отсутствии всяких препятствий, перекрывающих луч.

Повторную установку нуля следует проводить всякий раз, когда прибор переносится в новое место, а также после очистки и повторной юстировки.

![](_page_30_Picture_206.jpeg)

Установку нуля и регулировку чувствительности ТГАЭС проводят при подготовке к проведению поверки в случае несоответствия погрешности преобразования требованиям настоящего РЭ

При проведении работ по установке нуля и регулировке чувствительности используются следующие средства:

а) взрывозащищенный РС – IBM-совместимый персональный компьютер с операционной системой, XP, 2000 и свободным портом COM (далее – РС);

б) кювета калибровочная, конвертор RS-232 / RS-485 ADAM (при необходимости);

в) источник питания, миллиамперметр (мультиметр);

г) ПВХ-трубки, ротаметр, вентиль точной регулировки;

д) программное обеспечение (из комплекта принадлежностей на CD-диске).

Перед проведением работ необходимо проверить отсутствие механических повреждений корпуса и оптических элементов ТГАЭС.

При проведении работ по регулировке чувствительности прибора к поверочным газовым смесям (ПГС) установленной концентрации необходимо использовать ПГС с внутренним давлением определяемой смеси в баллоне – не менее 1000 кПа. Падение давления в баллоне нижеуказанного значения вызывает неравномерность подачи ПГС и, следовательно, отрицательно сказывается на достоверности показаний ТГАЭС.

Работы по установке нуля и регулировке чувствительности прибора от персонального компьютера необходимо проводить вне взрывоопасной зоны.

Необходимо:

Подпись и дата

Инв. № дубл.

Взамен инв. №

Подпись и дата

- установить специальную калибровочную кювету (из комплекта поставки газоанализатора) между передающим и приемным модулями ТГАЭС таким образом, чтобы обеспечить прохождение оптического ИК-излучения сквозь кювету, содержащую поверочную газовую смесь.
- соединить при помощи проводов газоанализатор с компьютером и блоком питания в соответствии с рисунком 4.

![](_page_31_Figure_13.jpeg)

Рисунок 4 – Соединение газоанализатора с компьютером и блоком питания

- установить переключателями источника питания выходное напряжение +24В и ток  $>$  0,3 А и включите его;
- включить питание РС и, после загрузки операционной системы, запустить программу TGAES RX для установки нуля и регулировки чувствительности из комплекта поставки оборудования (на CD-диске);
- для установки связи с прибором, в появившемся меню программы, выбрать номер COM порта (рис.5 поз.1). Ввести сетевой адрес прибора (рис.5 поз.2) и нажать клавишу Connect.

![](_page_31_Picture_219.jpeg)

![](_page_32_Picture_153.jpeg)

Рисунок 5 – Меню программы ТГАЭС

- при удачном соединении в интерфейсе программы отобразятся параметры, считанные с прибора
- перед установкой нуля и калибровкой необходимо произвести юстировку прибора  $(\pi, 8.1)$ .
- при необходимости аттенюатором добиться снижения уровня сигналов по рабочему и опорному каналам около 80%.
- выбрать калибровочный газ, соединить вход баллона, содержащего нулевую поверочную газовую смесь (азот) со штуцером калибровочной кюветы ПВХ-трубкой и продуть еѐ в течение 5…7 мин. потоком 2….4 л/мин.
- нажать клавишу SET 0.

Если юстировка прибора выполнена правильно, а уровни сигналов по рабочему и опорному каналам находятся в норме (нет насыщения 100% или ослабление сигналов менее 20%), через 10 с в журнале сообщений (вкладка «Add») появится запись «Set Zero» (Произведена установка нуля), аналоговый выход установится на значении 4мА, индикатор состояния реле «Work» (исправность) перейдет в состояние «Close» (замкнуто) и цветовой индикатор состояния прибора изменит цвет с желтого (неисправность) на зеленый (исправность).

# *Калибровка по RS-485.*

Для перевода прибора в режим калибровки необходимо нажать клавишу START (рис.6 поз.1) после чего световой индикатор режима калибровки начнет менять цвет с зеленого на черный (рис.6 поз.2), при этом аналоговый выход установится на значении 3,2 мА.

![](_page_32_Picture_154.jpeg)

| <b>Y</b> TGAES RX<br>General Add<br>Tun<br>Grad                                                                                                    | ErrCalc                                                                                                    | $\mathbf{x}$<br>أدادها                                                                                                    |
|----------------------------------------------------------------------------------------------------|----------------------------------------------------------------------------------------------------|----------------------------------------------------------------------------------------------------|
| Connection settings<br>$\frac{1}{2}$ COM2<br>9600<br>3<br>Connect<br>10<br>Output signals<br><b>LED</b><br>Close<br><b>Rel Work</b><br><b>Rel ALR1</b><br>Open<br><b>Current</b><br>4,000<br>Rel ALR <sub>2</sub> Open<br>$\Box$ block on | Dev time<br>Change addr, baud<br>Password<br>00.00.00<br>Addr 1<br>Change<br>Service<br>0000.00.00<br>Change<br>Baud <b>9600</b> -<br>Sinc<br>Lens heat<br>Dev heat<br>$+10$ 0<br>$+10 0$<br>+30°C<br>EN<br>Unfix<br>$+30^{\circ}$ C<br>EN<br>Unfix<br>$+25^{\circ}$ C<br>$+25^{\circ}$ C<br>EN<br>Unfix<br><b>EN</b><br>EN                                    | Add param<br>Upwr 00 V<br>Tlens 00°C<br>Tdev 00°C<br>Omiss <sub>00</sub><br>Sign quality<br>Scale<br>$+$<br>$\overline{\phantom{a}}$<br>Magnet_conc<br>2,2<br>$\overline{2}$<br>M cond |
| Align-<br><b>START</b><br>$\overline{0}$<br>$\bullet$<br>$\sigma$<br>$\overline{0}$<br>0<br>c<br>n                                                                                                    | Signal quality<br>Gas concentration<br>Methane<br>100%<br>$\blacksquare$ 100%<br>100%<br>$\Gamma$ USA stand<br>0.00<br>LEL*m<br>Vol%<br>0,00<br>$\nabla$ Negliconc.<br>LEL*m<br>Range<br>2,50<br>0,00<br>Range<br><b>AGC</b><br><b>AGC</b><br>Threshold LEL*m<br>0,20<br>THR1<br>0.00<br>W<br>$\mathsf{R}$<br>0,50<br>0.00<br>THR <sub>2</sub><br>2500<br>2500 | Calibraton<br><b>START</b><br>4,40<br>Main<br>Add<br>2,20<br>Calibr defalt<br>SET 0<br><b>SET</b><br>23 <sub>l</sub>                                                                   |

Рисунок 6 – Меню программы ТГАЭС

# **При калибровке по большой смеси** необходимо:

- соединить вход баллона, содержащего поверочную газовую смесь со штуцером калибровочной кюветы ПВХ-трубкой и продуть еѐ в течение 5…7 мин. потоком 2….4 л/мин до стабилизации показаний газоанализатора концентрацией близкой к 90% от диапазона измерения.
- ввести значение концентрации в объемных долях целевого компонента, указанное в паспорте на поверочную газовую смесь, в строку записи большой концентрации
- нажать клавишу Main. В журнале сообщений (вкладка «Add») появится запись «Cal. Main points».

# **При калибровке по средней смеси** необходимо:

- соединить вход баллона, содержащего поверочную газовую смесь со штуцером калибровочной кюветы ПВХ-трубкой и продуть еѐ в течение 5…7 мин. потоком 2….4 л/мин до стабилизации показаний газоанализатора концентрацией близкой к 50% от диапазона измерения.
- ввести значение концентрации в объемных долях целевого компонента, указанное в паспорте на поверочную газовую смесь, в строку записи средней концентрации и нажать клавишу Add. В журнале сообщений появится запись «Cal. Add points».
- соединить вход баллона, содержащего нулевую поверочную газовую смесь (азот), со штуцером калибровочной кюветы ПВХ-трубкой и продуть еѐ в течение 5…7 мин. потоком 2….4 л/мин до стабилизации нулевых показаний газоанализатора.
- нажать клавишу Stop для завершения режима калибровки и выхода прибора в дежурный режим.

![](_page_33_Picture_180.jpeg)

<span id="page-34-0"></span>![](_page_34_Figure_0.jpeg)

# *Цоколевка HART- коннектора*

В большинстве случаев, при использовании изолированного искрозащищенного коммуникатора, полярность подключения не имеет значения. Следует использовать, поставляемый в комплекте, провод для подключения коммуникаторов.

![](_page_34_Picture_58.jpeg)

![](_page_34_Picture_59.jpeg)

<span id="page-35-0"></span>![](_page_35_Figure_0.jpeg)

В приборе предусмотрена функция установки нуля и калибровки по одной точке (дополнительная, средняя концентрация) с помощью магнитного ключа. Калибровка прибора должна производиться по концентрации более 30% от установленного диапазона в НКПР\*м. Калибровка имеет последовательный алгоритм, шаги которого индицируются с помощью состояния светодиода на корпусе прибора. Для переключения шагов требуется установка магнитного ключа на 1-2 секунды.

Для установки нуля и калибровки:

Подпись и дата

Инв. № дубл.

Взамен инв. №

Подпись и дата

- 1. Подключите амперметр к выходу 4-20 мА предварительно установленного и юстированного приемника (если не выбран режим блокировки токового выхода). Убедитесь, что на протяжении трассы отсутствуют углеводороды.
- 2. Убедитесь, что прибор исправен и выходные сигналы соответствуют установленным значениям режима «Норма».
- 3. Установите магнитный ключ, наблюдайте мигающий зеленый светодиод прибор готов к установке нуля. (в случае блокировки токового выхода значение тока установится на 3,2 мА)
- 4. Установите ключ второй раз, цвет светодиода изменится на красный (мигающий, 1 раз в секунду) – произошла установка нуля, прибор готов к калибровке. Проконтролируйте установку тока 4.00 мА (если не выбран режим

![](_page_35_Picture_196.jpeg)

блокировки токового выхода). Если калибровка не требуется то, не подавая газ, установите ключ два раза для выхода из режима установки нуля.

- 5. Подайте газ концентрации более 30% от диапазона, дождитесь установления показаний в тестовой программе (не более 3 минут).
- 6. Установите ключ. Проконтролируйте учащенное мигание красного светодиода (4 раза в секунду) – калибровка произведена, прибор готов к выходу в дежурный режим. Проконтролируйте соответствие выходного тока подаваемой концентрации. (если не выбран режим блокировки токового выхода)
- 7. Для выхода из режима калибровки, снимите газ, установите ключ, прибор переходит в дежурный режим, проконтролируйте значения выходных параметров, соответствующих установленным: светодиод зеленый, ток 4,00 мА.

*Примечание: Для выхода из режима калибровки требуется обязательное снижение концентрации до уровня менее 20% от диапазона.*

*Через три минуты бездействия, после активации режима калибровки или после каждого шага прибор автоматически переходит в дежурный режим.* 

# **9 Техническое обслуживание**

Подпись и дата

Взамен инв. № Инв. № дубл.

Подпись и дата

Инв. № подл.

<span id="page-36-0"></span>Газоанализатор ТГАЭС предназначен для длительной непрерывной работы и требует в процессе эксплуатации минимум технического обслуживания. Периодичность обслуживания устанавливает потребитель в зависимости от условий эксплуатации.

В общем случае техническое обслуживание сводится к следующим работам:

- Проверка работоспособности газоанализатора
- Очистка оптических элементов при необходимости. Очистка оптических элементов требуется, если имеется сигнал о неисправности. При очистке оптических элементов необходимо действовать осторожно, чтобы не повредить покрытие линз. Протирать нужно мягкой тканью, смоченной чистой водой или спиртом.

#### <span id="page-36-1"></span>**10Возможные неисправности и способы их устранения**

![](_page_36_Picture_292.jpeg)

![](_page_37_Picture_118.jpeg)

![](_page_37_Figure_1.jpeg)

![](_page_37_Picture_119.jpeg)

## **11 Комплект поставки**

<span id="page-38-0"></span>В комплект поставки ТГАЭС входят:

- приемный и передающий модули (в комплекте с установочными кронштейнами),
- пластины тестовые для проверки работоспособности ТГАЭС в режиме симуляции заранее известного уровня загазованности в пределах измерительной трассы;
- калибровочная кювета для проведения поверки (калибровки) газоанализатора и установления его метрологических характеристик по аттестованным поверочным газовым смесям;

*Примечание***:** применение кювет, не входящих в комплект поставки, допускается только при наличии технического обоснования их способности обеспечить в процессе поверки ТГАЭС заданный уровень концентрации (не менее половины диапазона измерений).

- формованный защитный козырек из резины, устойчивой к воздействию температуры, а также к агрессивному воздействию окружающей среды (осадков, грязевых отложений и т.п.);
- магнитный ключ для установки нуля и калибровки;
- комплект инструментов и принадлежностей для монтажа газоанализатора, в том числе – [Ex d] взрывозащищенный кабельный ввод (заглушка)
- программное обеспечение

Подпись и дата

Инв. № дубл.

Взамен инв. №

Подпись и дата

комплект эксплуатационной документации – на CD-диске.

#### <span id="page-38-1"></span>**12Транспортирование и условия хранения**

Газоанализаторы, упакованные в соответствии с настоящим РЭ, могут транспортироваться на любое расстояние, любым видом транспорта. При транспортировании должна быть обеспечена защита транспортной тары с упакованными газоанализаторами от атмосферных осадков.

При транспортировании самолетом газоанализаторы должны быть размещены в отапливаемых герметизированных отсеках. Расстановка и крепление груза в транспортных средствах должны обеспечивать устойчивое положение груза при транспортировании. Смещение груза при транспортировании не допускается. Железнодорожные вагоны, контейнеры, кузова автомобилей, используемые для перевозки газоанализаторов, не должны иметь следов перевозки цемента, угля, химикатов и т.д.

Газоанализаторы, упакованные в соответствии с ТУ, в течение гарантийного срока хранения должны храниться согласно группе 1Л по ГОСТ 15150-69. В помещениях для хранения не должно быть пыли, паров кислот и щелочей, агрессивных газов и других вредных примесей.

Ожидаемый (средний) срок службы газоанализаторов ТГАЭС – не менее 10 лет (средняя наработка на отказ То – не менее 30 000 ч).

![](_page_38_Picture_201.jpeg)

#### **Маркировка**

- 1. Товарный знак предприятия-изготовителя
- 2. Условное обозначение газоанализатора ТГАЭС
- 3. Знак органа по сертификации
- 4. Маркировка взрывозащиты Exd[ib]IIСТ4 Gb
- 5. Допустимая температура окружающей среды при эксплуатации
- 6. Диапазон напряжения электропитания от 18 В до 32 В, максимально потребляемая мощность
- 7. Степень защиты корпуса IP66
- 8. Заводской номер
- 9. Год выпуска

#### <span id="page-39-0"></span>**13Свидетельство о приемке, о консервации и упаковке**

## **Свидетельство о приемке**

Газоанализатор ТГАЭС

![](_page_39_Picture_209.jpeg)

Дата выпуска: "\_\_\_"\_\_\_\_\_\_\_\_\_\_\_г.

М.П.

Подпись представителя ОТК (фамилия)

По результатам первичной поверки изделие признано годным к применению.

Госповеритель (фамилия, клеймо)

![](_page_39_Picture_210.jpeg)

Газоанализатор ТГАЭС\_\_\_\_\_\_\_\_\_\_\_\_\_ заводской № \_\_\_\_\_\_\_\_\_\_\_\_\_\_подвергнут консервации в соответствии с требованиями инструкции по упаковке и консервации.

Дата консервации: "\_\_\_"\_\_\_\_\_\_\_\_\_\_\_\_г.

Срок консервации:

Консервацию произвел: (подпись)

Изделие после консервации принял: (подпись)

М.П.

## **Свидетельство об упаковке-**

Газоанализатор ТГАЭС\_\_\_\_\_\_\_\_\_\_\_\_

заводской № \_\_\_\_\_\_\_\_\_\_\_\_упакован на предприятии-изготовителе согласно требованиям, предусмотренным инструкцией по упаковке и консервации.

Дата упаковки: "\_\_\_"\_\_\_\_\_\_\_\_\_\_\_г.

Упаковку произвел: (подпись)

Изделие после упаковки принял: (подпись)

![](_page_39_Picture_211.jpeg)

Подпись и дата Взамен инв. № Инв. № дубл. Подпись и дата Инв. № подл.

#### **Сведения о консервации и расконсервации**

![](_page_40_Picture_182.jpeg)

Таблица 2

# <span id="page-40-0"></span>**14Гарантийное обслуживание**

Подпись и дата

Инв. № дубл.

Взамен инв. №

Подпись и дата

Изготовитель гарантирует соответствие газоанализаторов требованиям ТУ при соблюдении потребителем условий эксплуатации, транспортирования и хранения, установленных в настоящем РЭ.

Гарантийный срок – 18 месяцев со дня ввода газоанализаторов в эксплуатацию, с учѐтом комплектующих изделий.

Гарантийный срок хранения у потребителя – 12 месяцев при соблюдении требований хранения, установленных в РЭ.

Предприятие-изготовитель обязуется в течение гарантийного срока безвозмездно устранять выявленные дефекты или заменять вышедшие из строя части газоанализаторов.

![](_page_40_Picture_183.jpeg)

![](_page_41_Figure_0.jpeg)

![](_page_42_Figure_0.jpeg)

#### **Протокол обмена RS485 ТГАЭС-RX**

<span id="page-43-0"></span>Протокол Mоdbus, режим RTU, 1 старт бит, 8 бит, без четности, 1 стоп бит. Baudrate 1200, 2400, 9600, 19200 Максимальное количество слов для чтения – 0х24 Поддерживаемы функции 3,4,6.

Рекомендуемый период опроса не менее 500 мс

Подпись и дата

Инв. № дубл.

Взамен инв. №

Подпись и дата

Инв. № подл.

![](_page_43_Picture_472.jpeg)

#### **Протокол обмена RS485 ТГАЭС-TX**

<span id="page-44-0"></span>Протокол Mоdbus, режим RTU, 1 старт бит, 8 бит, без четности, 1 стоп бит. Baudrate 1200, 2400, 9600, 19200 Максимальное количество слов для чтения – 0х24 Поддерживаемы функции 3,4,6. Рекомендуемый период опроса не менее 500 мс

![](_page_44_Picture_423.jpeg)

Подпись и дата

Инв. № дубл.

Взамен инв. №

Подпись и дата

Инв. № подл.

<span id="page-45-0"></span>![](_page_45_Figure_0.jpeg)

Инв. № дубл. Взамен инв. № Подпись и дата

Инв. № подл.

Подпись и дата

<span id="page-46-0"></span>![](_page_46_Picture_114.jpeg)

Подпись и дата

Взамен инв. № 1 Инв. № дубл.

Подпись и дата

Инв. № подл.